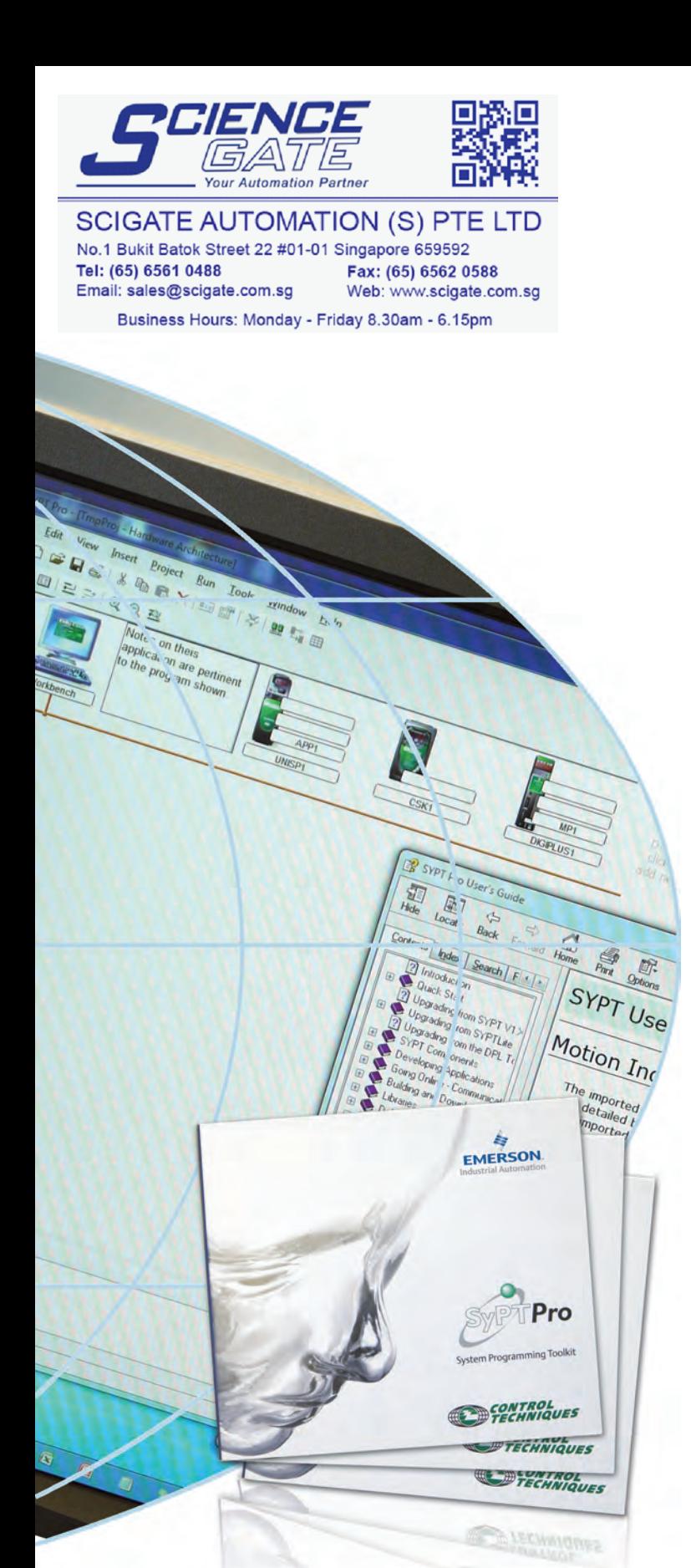

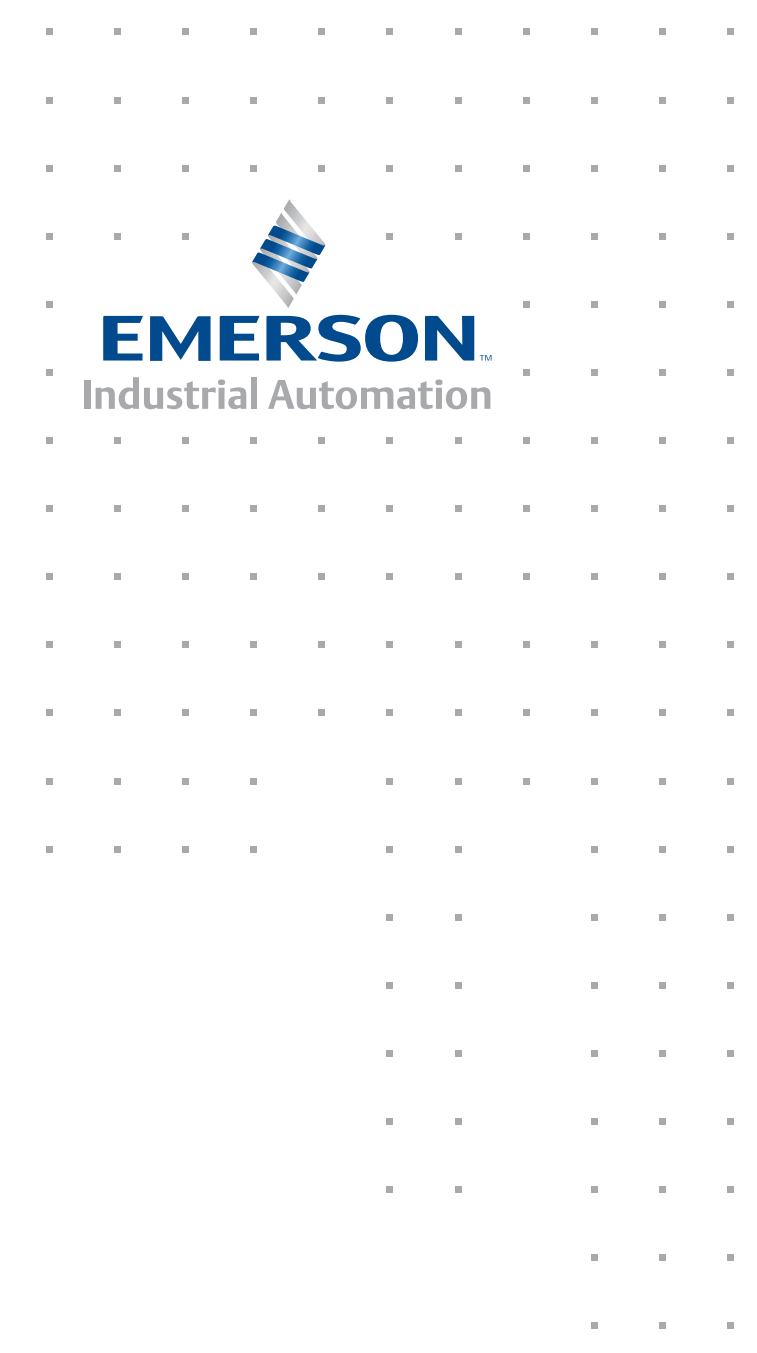

# **Software**

Drive Programming & Configuration Tools

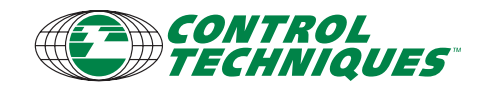

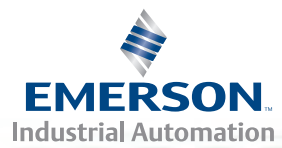

## **Tools for Selecting, Programming and Commissioning Drives**

The software featured in this brochure is free of charge and can be downloaded from the "Software" menu under the "Downloads" tab on the Control Techniques website:\* **www.controltechniques.com**

## **NTROL**<br>CHNIQUES

'Motion Made Easy" **Power CD** 

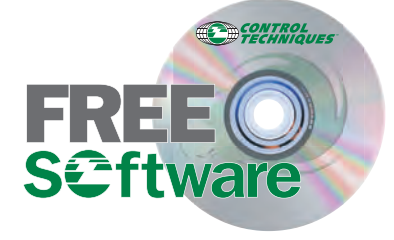

*Control Techniques' FREE software tools make it easier to access a Control Techniques drive's full feature set.*

### **FREE, Easy-to-Use Software for Every Need**

Emerson Control Techniques' complete line of AC, DC and Servo drives and motors delivers excellent performance and reliability. To provide even greater value for our customer's investment, Control Techniques provides a suite of free software tools with every drive we sell. These powerful PCbased tools provide fast, easy access to the full feature set of Control Techniques soft starters and AC, DC and Servo drives.

Control Techniques software makes it easy to size the right drives to the right application, optimize drive tuning, backup the configuration, configure the on-board automation and motion controller, and set up drive-to-drive and network communications links.

#### **Drive Analysis Software**

- • **CTSize** Servo sizing tool
- • **CT Energy Savings Estimator**
- • **CT Harmonic Calculator** Supply harmonics calculator

#### **Drive Commissioning Software**

- • **CTSoft, DSSoft, SXSoft** Drive parameter configuration
- • **CTScope** Real-time software oscilloscope

#### **Connectivity Software**

• **CTOPCServer** – OPC compliant server for interfacing PC software and Control Techniques drives

#### **Programming Software**

- • **PowerTools Pro** Easy configuration and programming of servo applications
- **SyPTPro** Drive automation and motion programming environment
- • **SyPTLite** Ladder program editor for basic PLC control

The software packages connect using Ethernet, CTNet, serial or USB connections. Ethernet communications allow the drives to be accessed remotely from anywhere in the world.

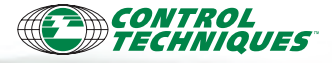

## **Control Techniques Software Compatibility**

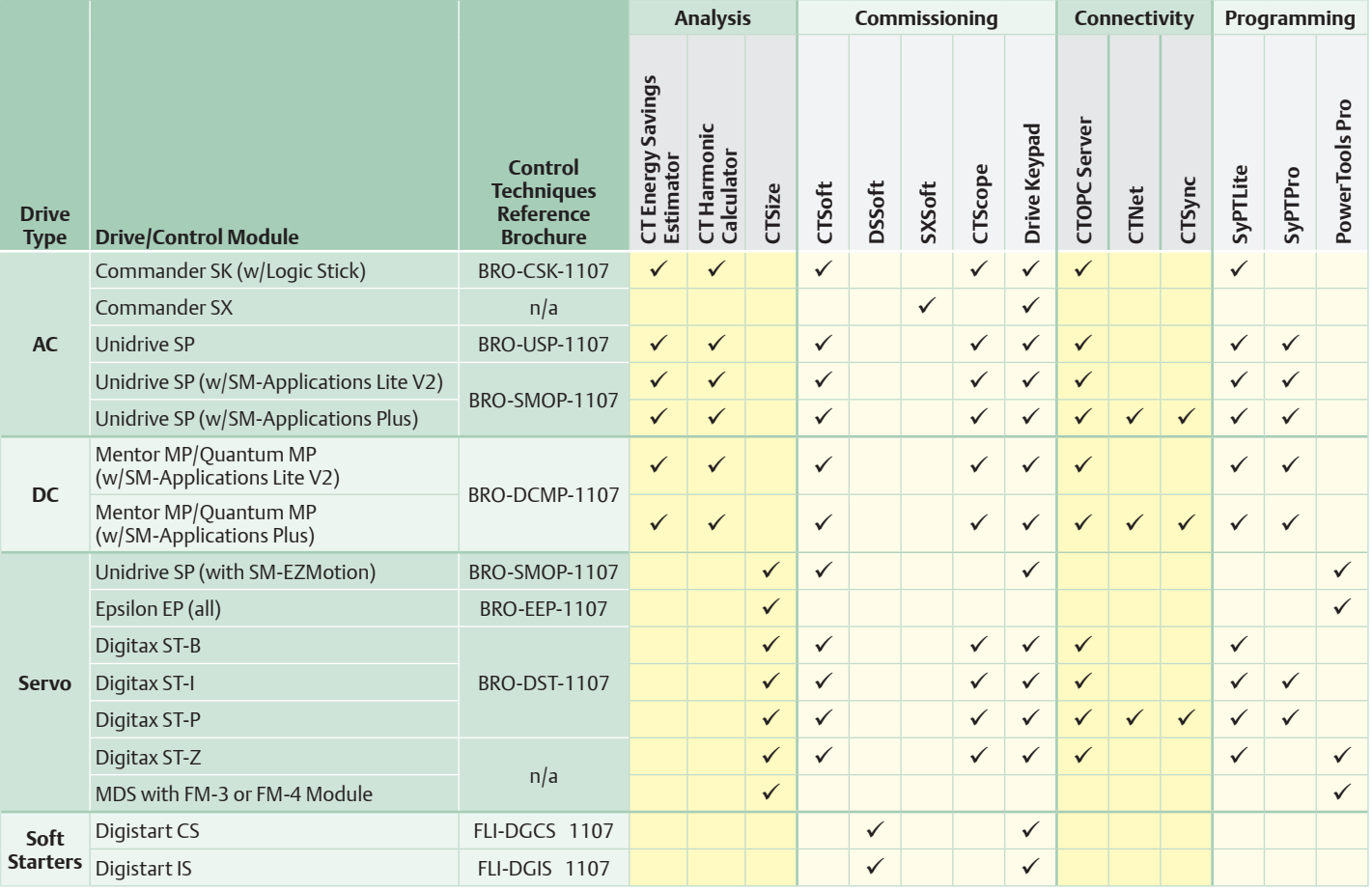

## **Innovative Drive Solutions for the 21st Century**

### **Innovative, Intelligent Drive Technology**

Control Techniques offers a full line of motor drives ranging from fractional to 2,900hp and voltage ratings from 120 to 690V. These versatile drives provide scalable communications protocols and PLC intelligence using SM ("Solution Module") Option Module technology, an innovative modular approach to system design and integration.

These drives deliver exceptional control and the ability to interface with virtually any fieldbus network creating high-speed drive-to-drive networks optimized for peak performance and low cost.

Control Techniques' simple, flexible product lines make choosing the right drive very easy. For more demanding solutions, engineers in our network of Drive and local *Application Centers are available to discuss your needs and provide advice.*

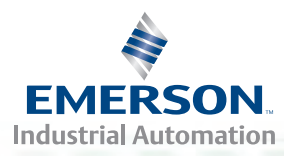

## **Analysis Software – CTSize**

#### **Key Features:**

- User-configurable units Select Metric or English units or set up custom units
- Extensive Help file Explains each page of software in a detailed and easily understood format
- Pre-defined and multi-segment profiles — Select one of four basic profile types or create complex profiles with the multi-segment function
- Multiple gearbox reductions Select up to three stages of speed reduction from five types: Belt/Pulley, Gear/ Gear, Chain/Sprocket, User Gearbox and Catalog Gearbox
- Inertia calculator Select from one of six pre-defined shapes and add or subtract individual inertias
- Detailed printout Easily document results with the detailed printout of all application requirements and drive/motor combination information

## **CTSize Servo Sizing Software**

CTSize is an easy-to-use servo sizing software package that quickly steps the user through the sizing process using five structured tabs: Load, Motion, Reduction, Selection and Results. Start with the application's known information and let CTSize do the rest. Pre-configured applications (Leadscrew, Rack-and-Pinion, Conveyor, Cylinder and Feedroll) and user-defined applications facilitate sizing by requiring only the necessary input parameters based on the selected load type.

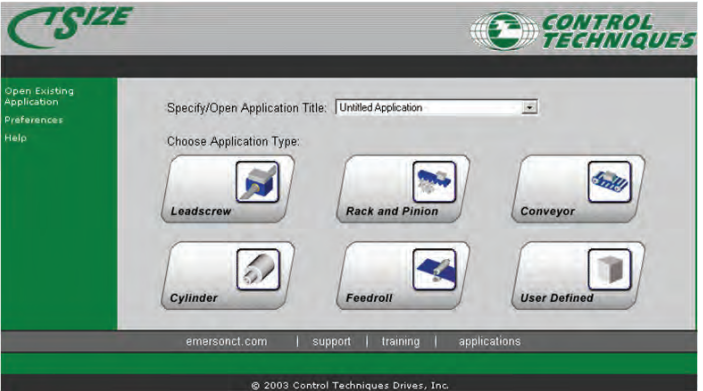

*Select application type from Home page.*

When profiles are complete, results are organized with the optimum selection parameters and speed/torque displayed at the top, and alternative solutions listed at the bottom. The list of alternative solutions can be sorted using a variety of filters to quickly find the drive and motor models required.

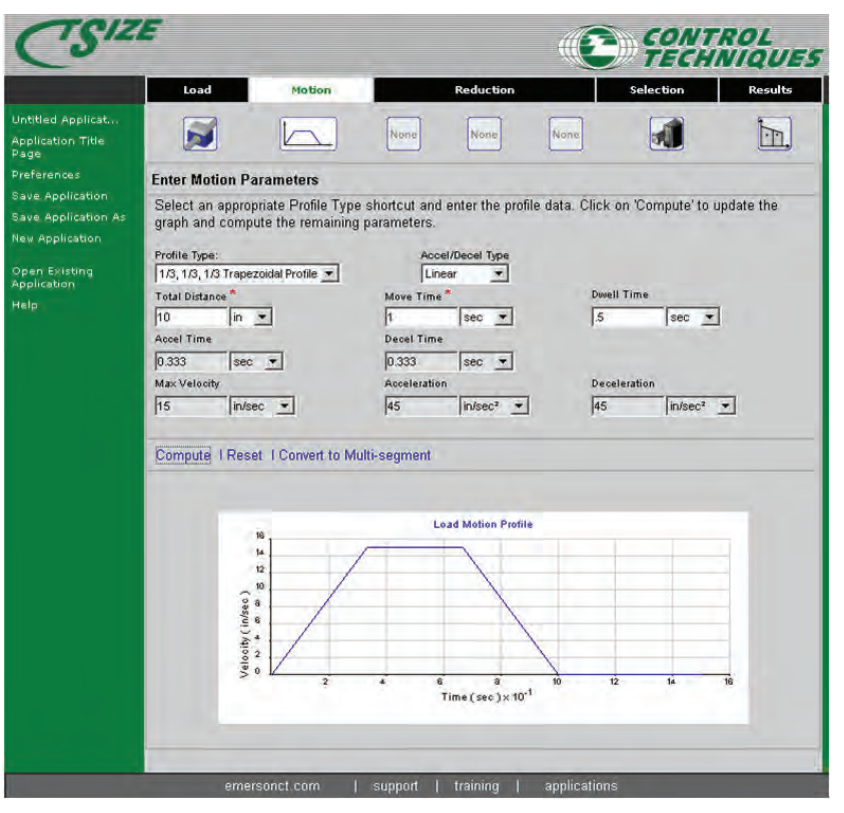

*NOTE:*

*At the time of print, CTSize runs on Windows XP® only. Upcoming releases will be upgraded to run on Windows 7®.*

## 4 **www.controltechniques.com**

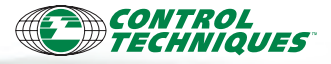

## **CT Energy Savings Estimator, CT Harmonic Calculator**

### **CT Energy Savings Estimator**

This energy-optimizing software helps analyze energy usage for fan and pump applications and calculate cost savings using variable frequency drives (VFDs).

#### **Key Features:**

- • Compare energy consumption between VFDs and mechanical flow control methods
- Display energy cost, savings and payback data
- Customize client reports
- Built-in engineering calculator
- Carbon dioxide savings
- Helps calculate projected simple payback.

## **CT Harmonic Calculator**

This tool calculates the supply harmonic levels based upon the electrical supply system characteristics and selected drives. It is used to select the most economical drive configurations that meet the desired local harmonic standards.

#### **Key Features:**

- System harmonic analysis for drive systems
- Analyze drives configured for 12-, 18- or 24-pulse drives
- • Compare results with IEEE 519 and IEC 61000-2 limits
- Display results in tabular form or as a histogram

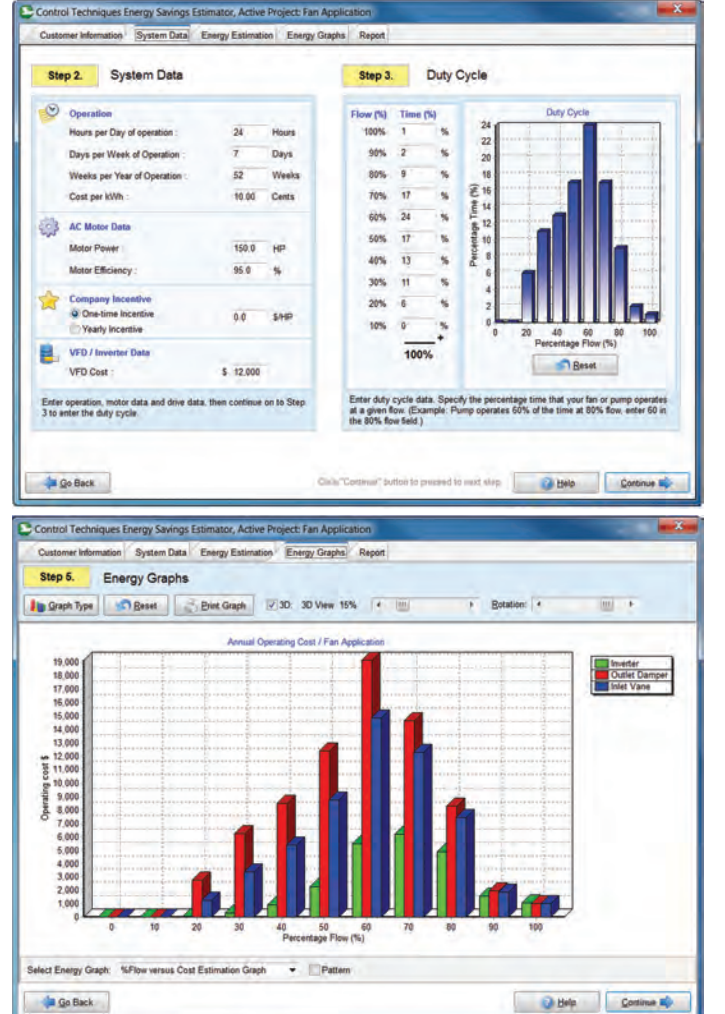

CT Harmonic Calculator V1.1 : Sy Job Information @g. System Information | 2 Show Results | Show Histogram | Dint Tesults | Help Utility xfmr<br>13.2 kV<br>8.00 % Supply source USKY<br>50 Hz Supply freq ency: PCC2 (User transform) rmer)<br><sup>O</sup> Rating KVA vel MVA  $R$ ting KVA  $-8c$ rating (KVA): 50000 mer rating (kVA): 2500 % impedance  $(93)$ :  $8.00$ % impedance (%X): 480 V<br>2500 KVA<br>5% y voltage (KV): 132 ary voltage (V): 450 Cable lengths (feet)  $10.00$ tility to user t os arres 12 From user xfrmr to dist. panel:  $4.76$ Drive Model No. Rating Pulses Power Ony Load Duty Ext. teacheron<br>Affinity BA3201 Nor... 6 0 0 100 100 0 0

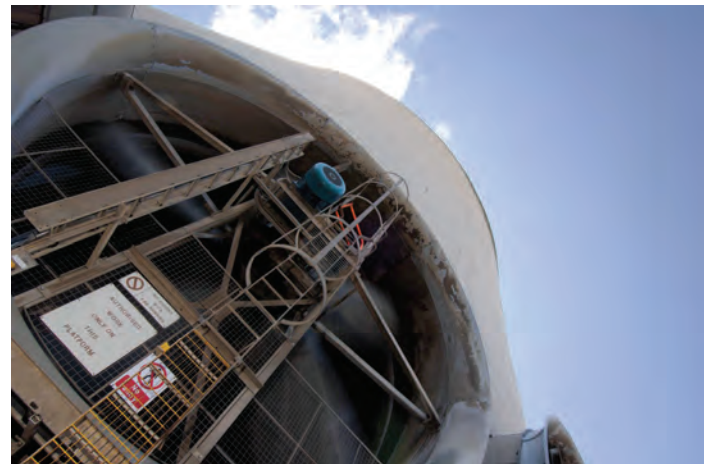

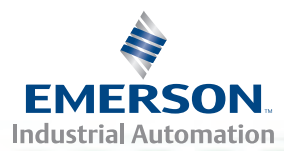

## **Commissioning Software – CTSoft**

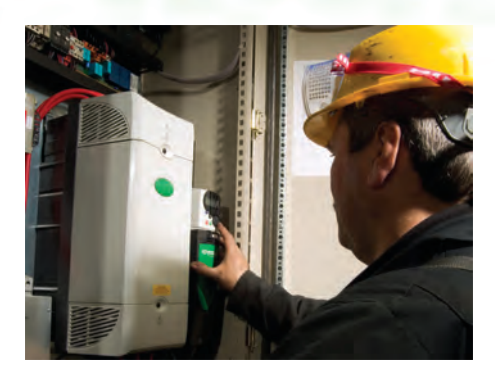

#### **Key Features:**

- Graphical User Interface (GUI) provides dynamic illustrations of analog and digital I/O and internal signal flow
- Parameter database saves, loads complete parameter sets
- Drive can be reset to factory defaults or configurations stored via the software
- Setup wizards
- Parameter listings for each drive menu
- • Menu block diagrams
- Terminal configuration
- Parameter comparison (against default and against file)
- Monitoring screens
- • Custom lists for storing frequentlyused parameters
- Control panel view for Commander SK AC drive with similar functionality to remote keypad

#### **Overview**

All Control Techniques motor drives (with the exception of the Epsilon EP and MDS Servo drives) can be configured for basic operation using keypad controls on the front of the drive. CTSoft and CTScope commissioning software can speed up the setup process by quickly accessing the drive's parameter set and by using built-in wizards and monitoring screens.

## **CTSoft Drive Configuration Software**

CTSoft is a Microsoft Windows-based drive configuration tool that simplifies and speeds the process of drive system, setup and diagnostics. CTSoft uses wizards to simplify commissioning.

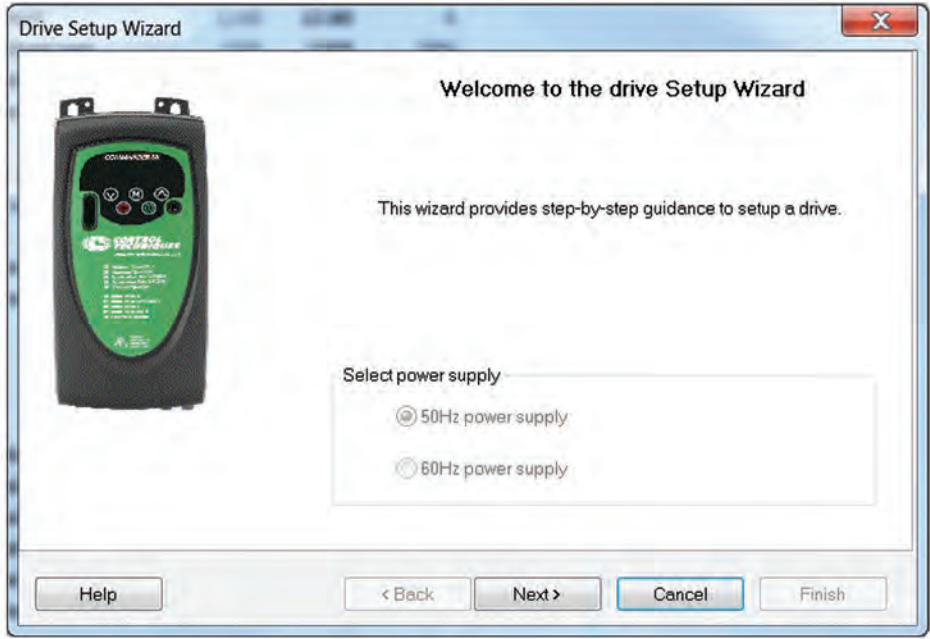

*CTSoft features easy-to-use Setup Wizard to simplify setup*

Parameter programming and monitoring can be accomplished using parameter tables or dynamic graphical flow diagrams (see illustration at top of next page).

### **The Control Techniques Value Proposition**

When planning a drive control system, it's important to consider the **total cost of ownership**. Unlike other manufacturers, Control Techniques delivers robust, feature-packed AC, DC and Servo drives as well as a suite of **free software** tools with no maintenance or licensing fees.

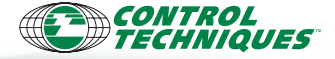

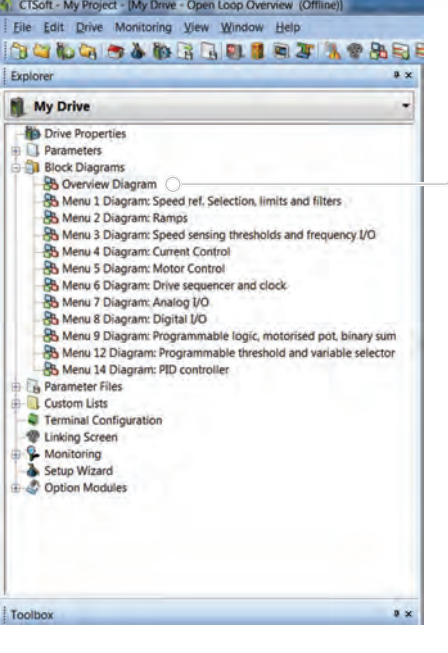

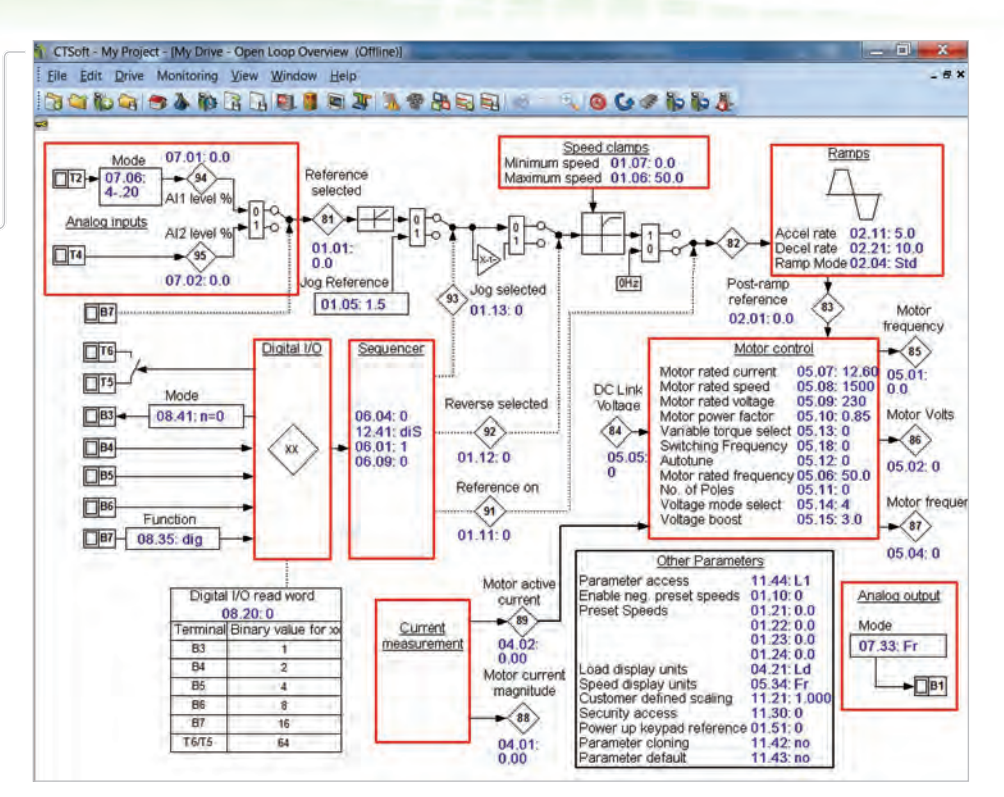

Related parameters are grouped into logical menus. Once the documentation package is installed, extensive Help menus and parameter descriptions are easily accessible by simply double-clicking on the parameter of interest.

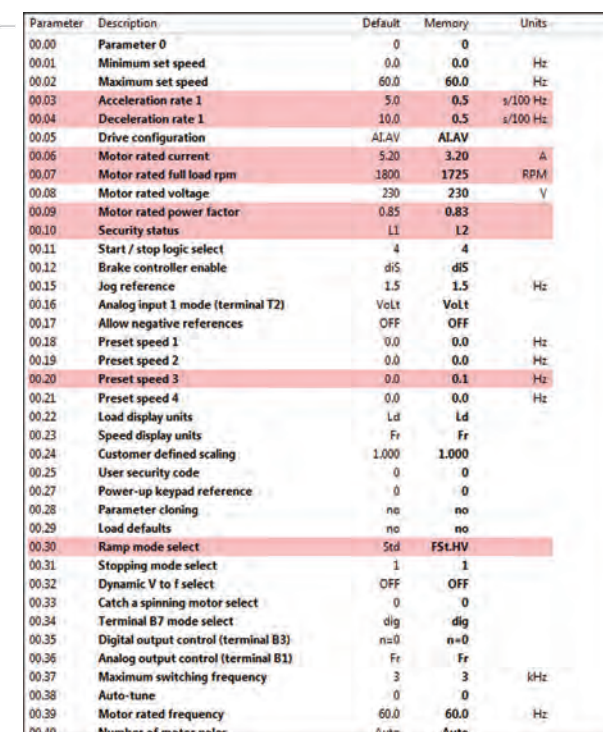

*Parameters different from default values are highlighted to facilitate testing and troubleshooting.*

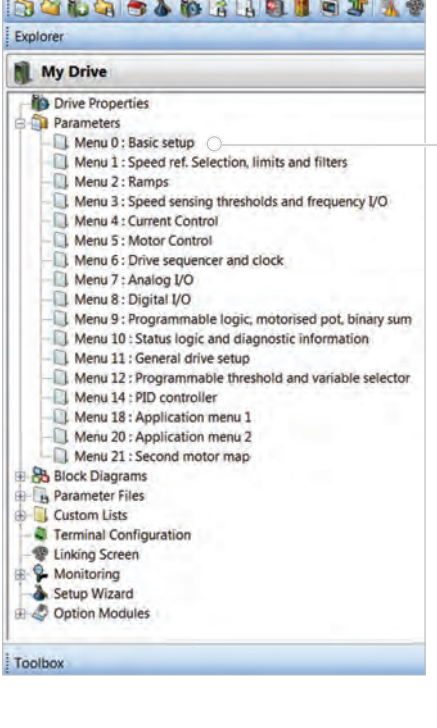

CTSoft - My Project - [My Drive - Menu 0 - Basic setup (Offline)] Eile Edit Drive Monitoring View Window Help

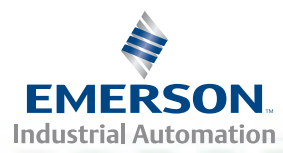

## **Commissioning Software – DSSoft, CTScope**

## *Also available...*

#### **SXSoft**

This parameter configuration tool for Control Techniques Commander SX AC drives allows the user to:

- Easily configure the drive using wizards
- Read, save and load drive configuration settings
- Visualize, modify configuration with animated diagrams

### **DSSoft Soft Starter Configuration**

DSSoft commissioning software is used to configure Digistart IS soft starters. The software allows the user to read, save and load soft starter configuration settings.

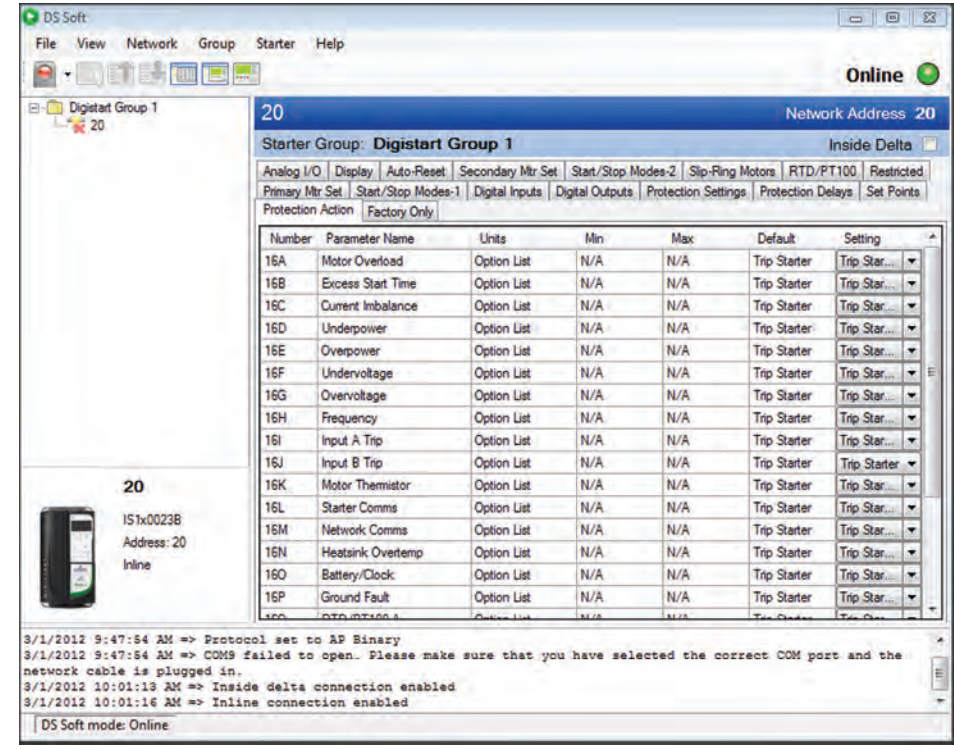

*Note: DSSoft requires a USB or Modbus interface.*

#### **CTScope Digital Oscilloscope**

**Key Features:**

- Each channel can obtain parameter value from a different node address
- Start and Stop triggers available (e.g. start on the rising edge of a parameter value)
- Files can be saved with or without recorded data
- Cursors measure differences between points on traced data
- Scope view can be scrolled or panned to examine past recorded data or zoomed to examine small data artifacts

CTScope is a Windows-based software utility designed to trend/ trace the value of parameters in Control Techniques drives and SM Option Modules. CTScope has the look and feel of a hardware oscilloscope and can plot up to four channels of data simultaneously. All channel data is shown in single-scope view for easy comparison. Channel data can be offset or scaled to display data with different magnitudes (e.g. comparing a digital input with an encoder count).

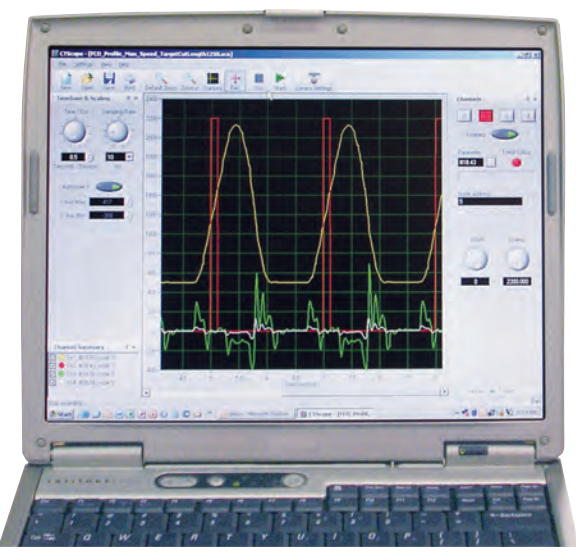

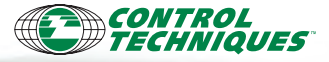

## **Connectivity Software – CTOPCServer, Fieldbus**

### **CTOPCServer**

Based on a Microsoft Windows foundation, CTOPCServer provides open and transparent data exchange with higherlevel information systems. OPC has become the industry standard for connecting industrial automation components to higher-level information systems including:

- SCADA (Supervisory, Control and Data Access)
- MRP (Manufacturing Resource Planning)
- ERP (Enterprise Resource Planning)
- Other productivity solutions

**Control Console**

It is very common for these information systems to include an OPC client that can connect to any number of OPC serverenabled devices such as CTOPCServer or other third-party servers. The standard allows OPC clients to browse data from the server thus eliminating the need for gateway data concentrators or proprietary drivers and gateways.

CTOPCServer "serves" data to the various OPC clients. Typically, the CTOPC server will reside on the same PC as the OPC client. The CTOPC server then polls data from all the Control Technique components connected via Modbus RTU, Modbus TCP/IP or CTNet (see brochure BRO-OPTIONS-1107 for more information on CTNet).

The CTOPC server is configured through a Microsoft Excel spreadsheet that defines which data is polled from the various components on the network. The OPC client is configured to connect to CTOPCServer. The OPC client can then be used to browse and select data from CTOPCServer.

CTOPC

#### **Fieldbus Communications**

Control Techniques recognizes the importance of simplicity in fieldbus communications. Incorporating a vast range of fieldbus options onto our drives has been an important step in making system configuration and troubleshooting quick and easy. From SM ("Solutions Modules") Option Modules to FM ("Function Modules") modules and built-in drive communications, Control Techniques offers its customers fieldbus solutions that are so flexible and easy, some customers have used our drives as network gateways!

Choose the master controller, select the fieldbus of choice, then choose Control Techniques — the industry's most flexible drives.

#### **How it works...**

Fieldbus networks exchange data using either cyclic or acyclic data. Cyclic data is information pre-configured to pass from one device to another at a known rate. Cyclic data is expected on both the sender and the receiver end of the message. Therefore, if this cyclic data is not delivered with the proper timing, faults will occur on the network that may be monitored for reliability assurance.

Acyclic messages are messages that are sent and received at any time as they are generated by the sender. Acyclic messages generally have a lower priority than cyclic messages and they incorporate a "request" / "response" communications scheme in which the message sender waits to receive a response from the target before generating another message. This response tells the sender whether or not the message was successfully transmitted over the network.

A wide array of communications options is available:

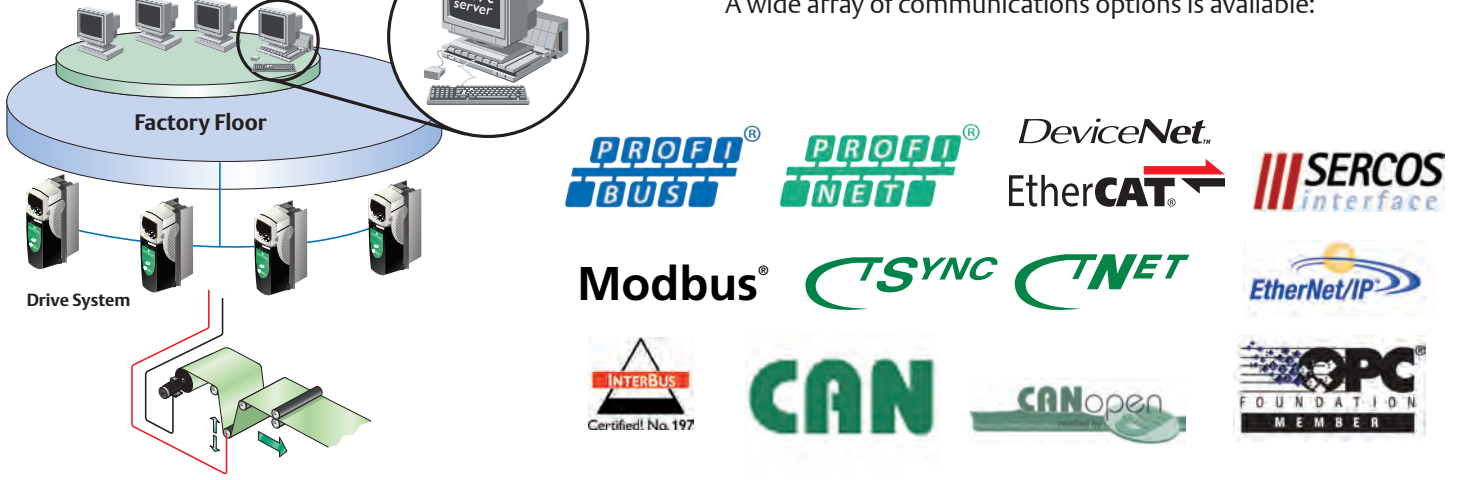

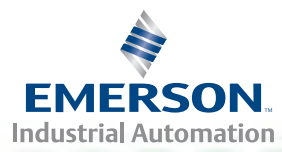

## **"Motion Made Easy"™**

"Motion Made Easy" is more than just a collection of motion products, it is a comprehensive motion control philosophy focused on providing a motion control system that is easy to Select, Setup, Program and Service. "Motion Made Easy" scalable servo solutions integrate the industry's easiest-touse motion control software with powerful, intelligent servo drives and rugged, reliable servo motors.

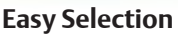

CTSize software assists with the selection of matched motors and drives. The software generates drive-matched speedto-torque curves that can be printed or saved for comparing different motion profiles.

#### **Easy Setup and Programming**

Selecting motion capabilities is made easy using PowerTools Pro's drag-and-drop, point-and-click and fill-in-the-blank programming for base and indexing set-up plus easy-to-use macros for more complex applications. PowerTools Pro is used with Control Techniques Servo drives including Epsilon EP, MDS and Digitax ST-Z and Unidrive SP equipped with SM-EZMotion Option Module.

#### **Easy Network Setup**

PowerTools Pro's drag-and-drop, point-and-click and fillin-the-blank approach is also used to quickly and easily configure networks. Supported networks include Modbus RTU/TCP (follower), RTU/TCP (master) and EtherNet/IP and other industrial-standard networks.

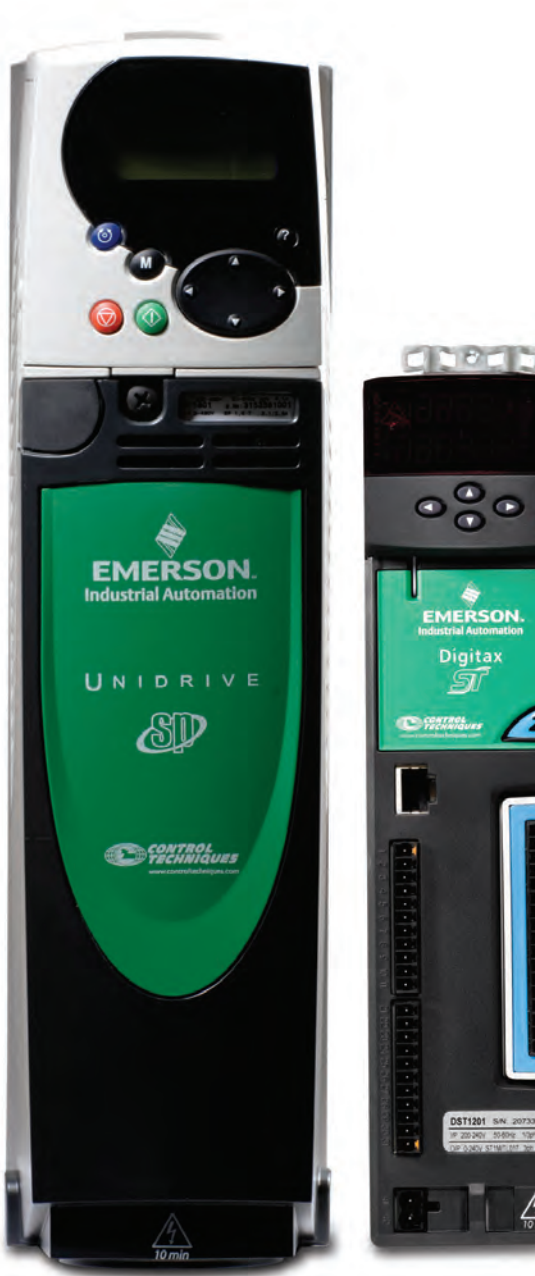

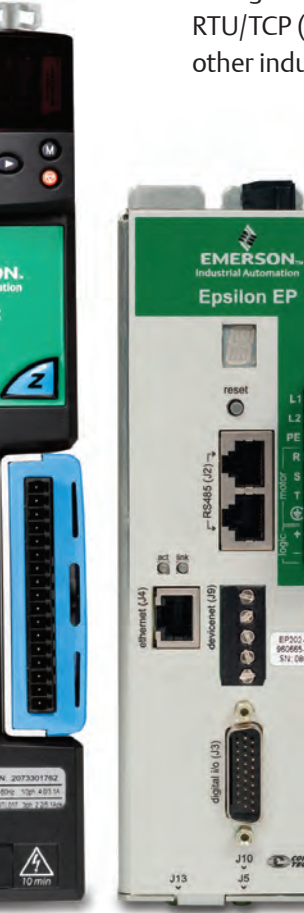

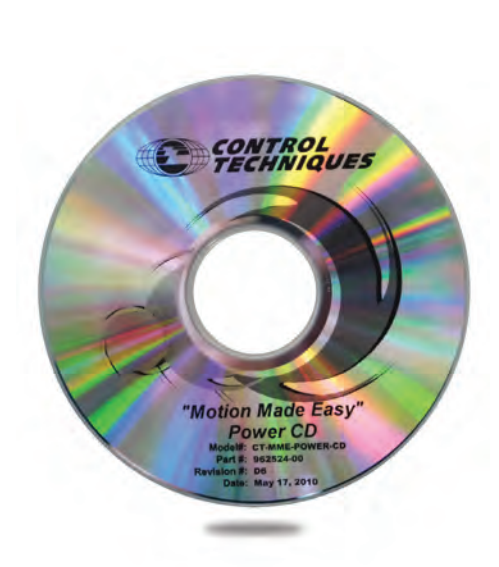

**Programming Software – PowerTools Pro**

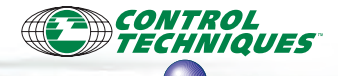

 $00<sup>5</sup>$  Pro

POMMAR

## **PowerTools Pro Motion Control Software**

PowerTools Pro software enables users to fully realize the power of Control Techniques' SM-EZMotion Option Module, FM3/FM4 module, Epsilon EP-B/I/P Servo drives, Digitax ST-Z Servo drives and Unidrive SP Servo drives. A familiar Microsoft Windows interface provides operators and machine builders with the tools to access everything needed for complete servo control — Motion Profiles, Logic Control, Programmable Limit Switches, Queuing, Analog-In, User Variables, High-Speed Capture, Electronic Gearing, background tasks and more.

#### **Key Features:**

- Ouick, easy application development
- Familiar hierarchy view provides an easy, flexible and powerful programming environment
- Scrolling menu selections
- "Drag-and-drop" parameters and I/O assignments
- • "Fill-in-the-blank" programming
- Software oscilloscope and online Watch Window for diagnostic, fault and parameter updates

#### **Matching Controls to Applications**

A properly matched servo drive and motor is capable of running hundreds of different applications. What differentiates these applications is the type of control needed to ensure correct operation and performance. The "Motion Made Easy" product family allows the user to specify the amount and type of control needed for an application. From simple speed control to complex synchronized motion control, choose the module with the features needed to optimize highperformance Control Techniques drives (see table, right).

### **Six-Step, Top-Down Simplicity**

Developing applications with PowerTools Pro is an easy six-step, top-down process that gets applications up and running quickly. The six task areas that need to be completed — in order — are:

- 1. Hardware configuration 4. Network
	- 5. Motion
- 2. Drive setup 3. I/O setup
- 6. Programs

Some criteria may not need completing as some applications such as a "flying cutoff" require neither "programming" nor network parameters to operate.

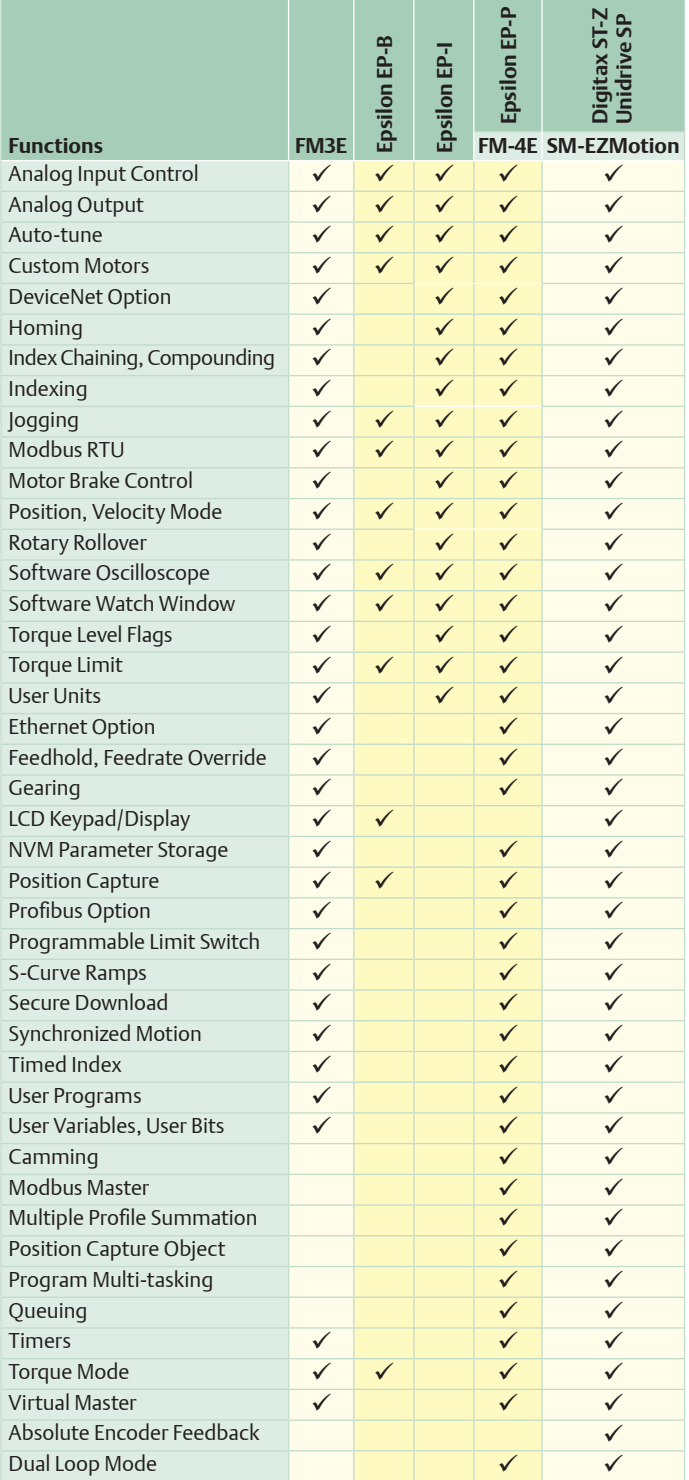

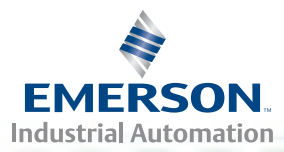

## **Programming Software – PowerTools Pro**

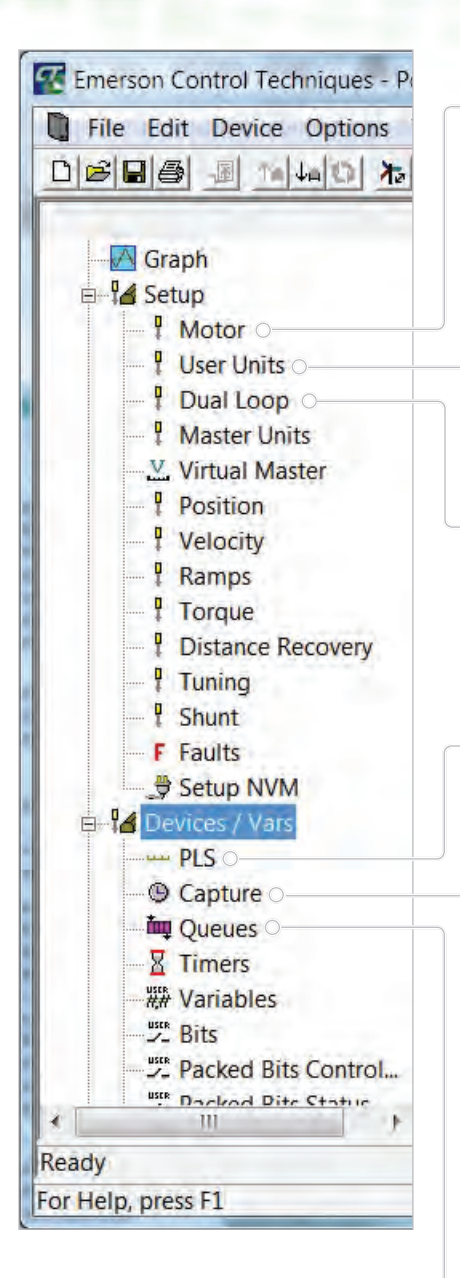

### **Easy Hardware Configuration**

#### **Motor Selection and Tuning**

Select motor data for Control Techniques-supported motors or use the motor AutoTune routine for third party motors. Each motion is capable of having a realtime or encoder-generated time base and all are accessible via programs, I/O or PowerTools Pro's online screen as well as Modbus, DeviceNet, Profibus and Ethernet.

#### **Units Setup**

All motion is configured in "User Units" which are selected based on real machine parameters. Select inches, millimeters, degrees or whichever unit of measure the application calls for. Simply scale the units into units of revolutions once and the remainder are completed automatically.

#### **Dual Loop**

Allows a second encoder to be used for position as well as a motor encoder used for velocity and commutation. Excellent for linear actuator applications where there is a requirement for minimizing backlash in the mechanical system.

#### **Easy Device Setup**

#### **PLS**

Configurable PLS functionality adds advanced flexibility normally found on complex PC-based systems. In addition to local PLS functionality which may be configured for every index, users may add up to 8 configurable global PLSs. Sources for the global PLSs include Motor Position Feedback, Motor Position Command and Master Position Feedback.

#### **Capture**

Many high-speed applications require the ability to accurately capture a position at a specified moment in time so that a motion profile can be initialized. Enter the Position Capture object. The capture component is fully controlled by the user and, when activated, captures and stores (within 1 to 2µsec): Time, Command Position, Feedback Position and Master Feedback Position.

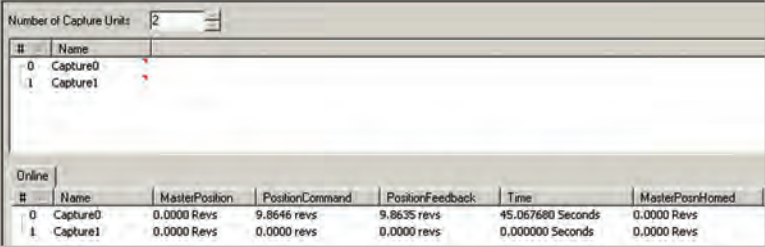

**Queues –** Queue is used in applications where multiple products exist between the incoming product sensor and the location where the process takes place (i.e. applying labels, bar code printing, vision inspection, part rejection, etc.). Up to eight queues can be used simultaneously to control all of the processes in an application.

## 12 **www.controltechniques.com**

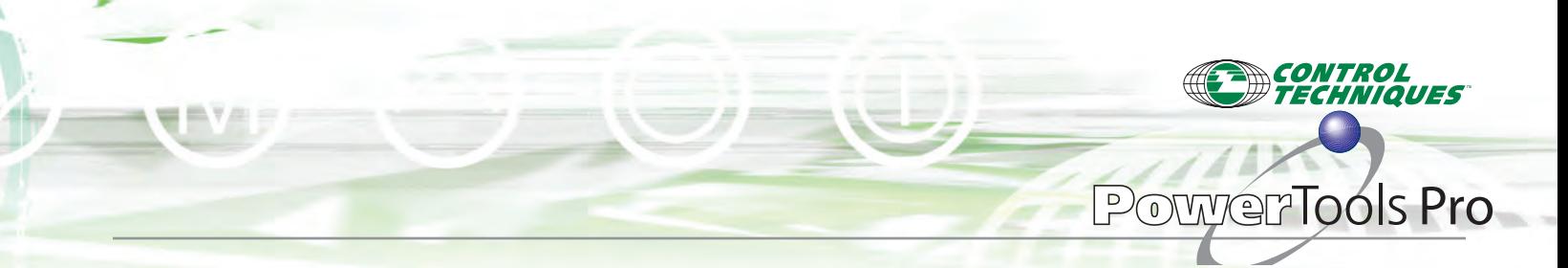

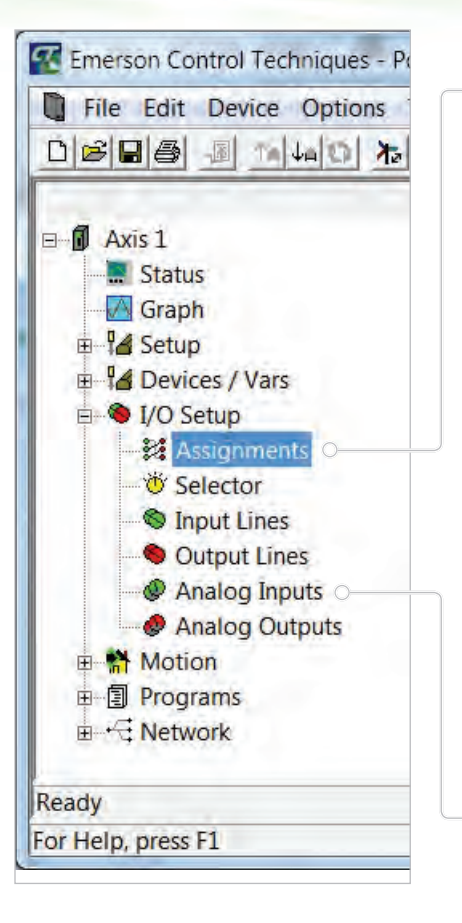

## **Easy I/O Setup**

#### **Assignments**

PowerTools Pro's "virtual wiring" allows users to create programs right out of the box without writing a single line of code. For example, the assignment view below shows how easily a camming routine can be initialized.

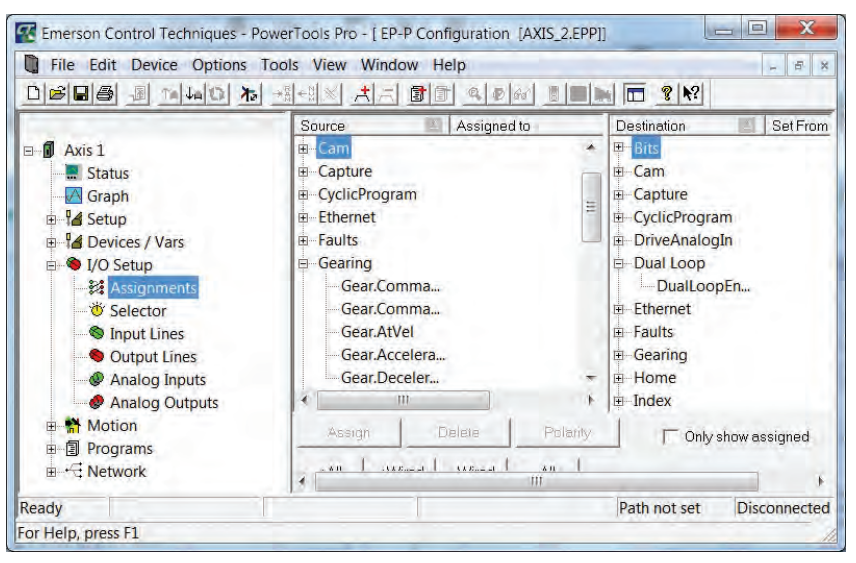

#### **Analog Inputs**

Use Analog Input to adjust velocity, torque, distance or any other parameter in the module (see below). Instead of trying to convert Volts into other units, simply enter the maximum/minimum voltages and the corresponding maximum/ minimum value in the application units. The 14-bit analog-to-digital signal is then automatically scaled into User Units.

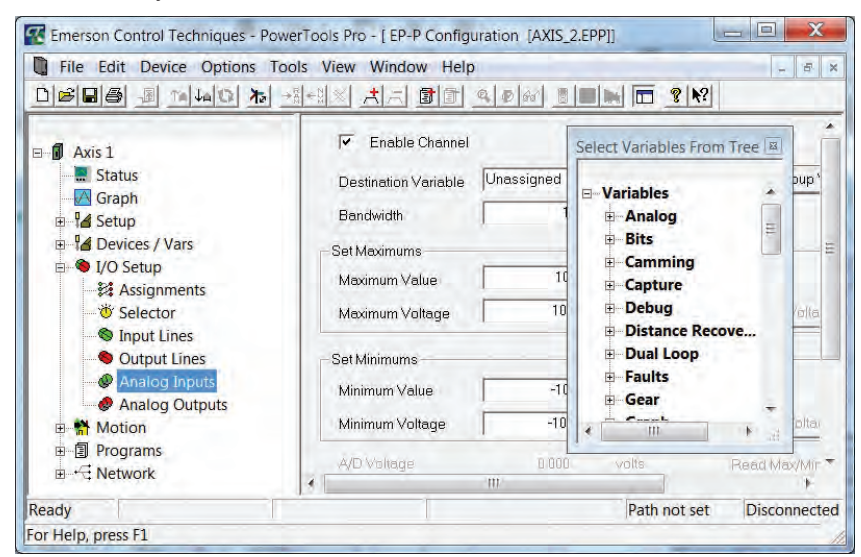

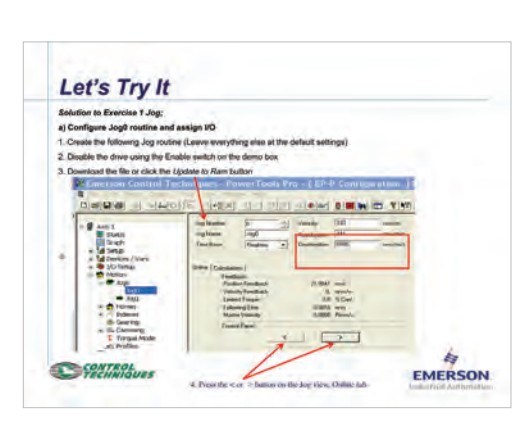

*A comprehensive Getting Started guide is available to help simplify setup.*

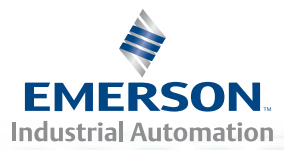

## **Programming Software – PowerTools Pro**

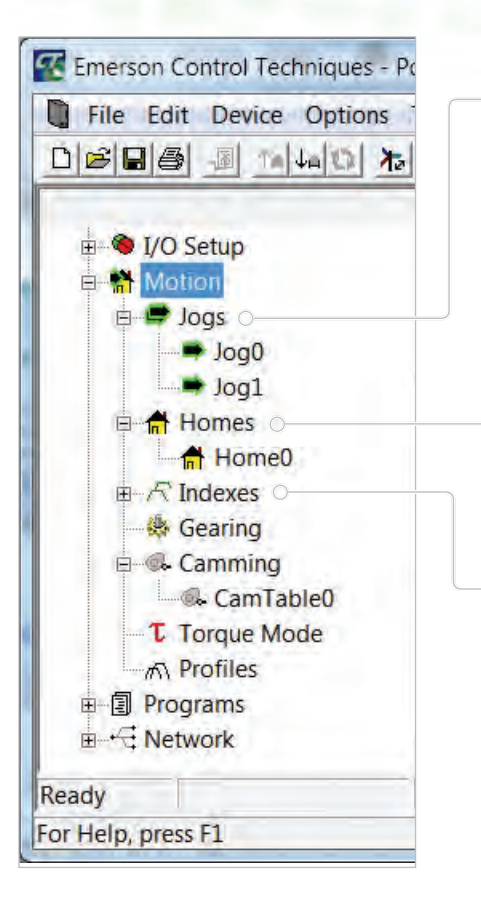

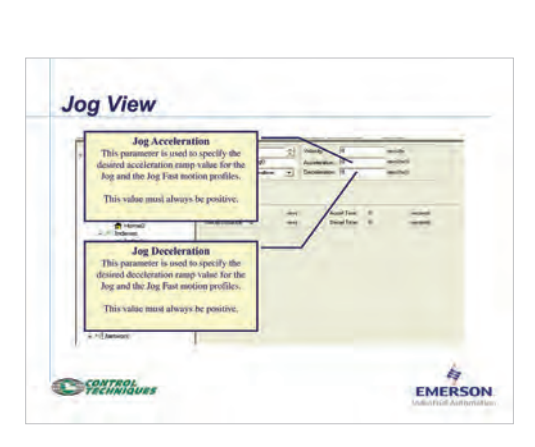

#### **Easy Motion Setup**

#### **Jog Set Up**

Select from two jogs, each with its own velocity, acceleration and deceleration. Select from real-time or synchronized (referenced to master encoder) time base. Initiate jogs from a user program, an Assignment (I/O Control) or a fieldbus.

#### **Homing Routines**

PowerTools Pro includes flexible yet easy homing routines. Define the reference type for the Home function (select from "Marker," "Sensor" or "Sensor Then Marker" as shown below). A dynamic Home provides full programmability allowing users to define the Home Velocity, Acceleration and Deceleration as well as Home Offset (distance traveled after reference) and End of Home Position. Home routines can be initiated from a user program, an Assignment or a fieldbus.

#### **Indexes**

Setting up indexes is easily accomplished by filling in the blanks to create an index profile. Select from Incremental, Absolute, Registration, Rotary Plus or Rotary Minus types. Choose the index time base by selecting either real-time or synchronized to a master.

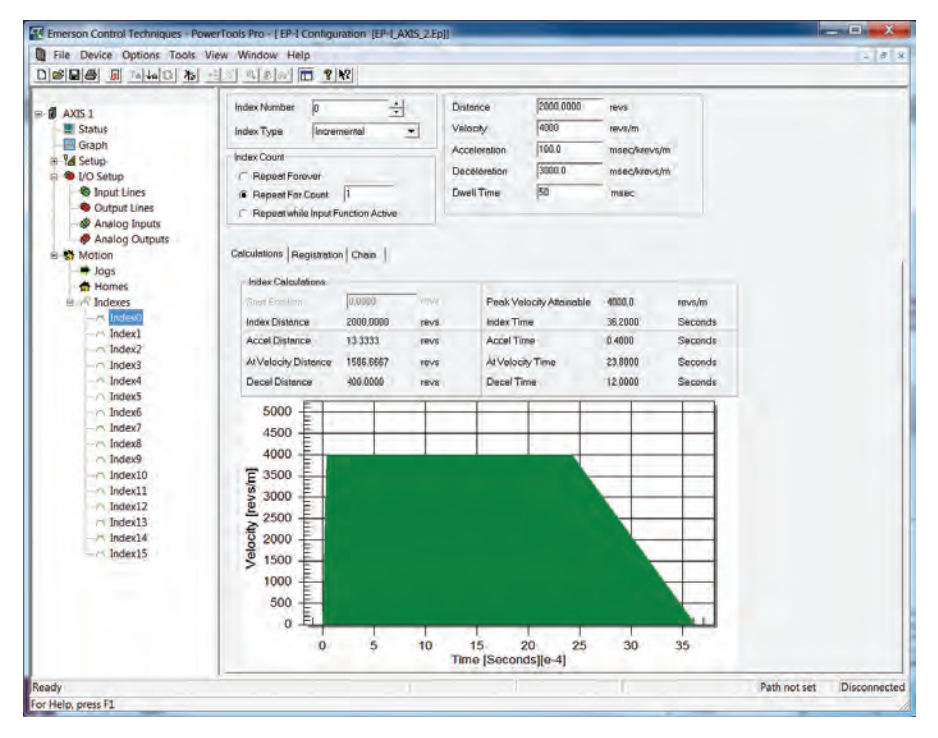

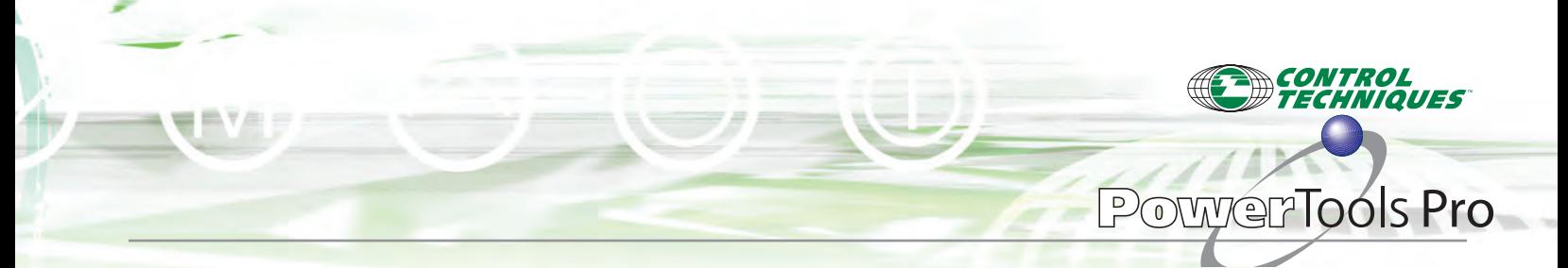

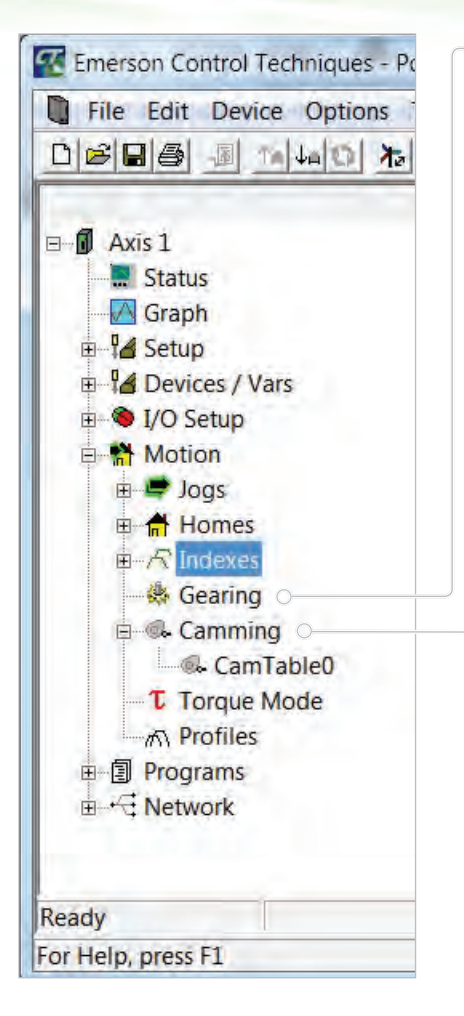

#### **Gearing**

Perform electronic line shafting applications using the EP-P, FM-3E, FM-4E or SM-EZMotion Option Module by defining a ratio between master and follower axes. Once a ratio is defined, follower axis motion is linked to master axis motion at a specified ratio while the gearing function is active. The master can change velocity and direction and the follower maintains geared relationship.

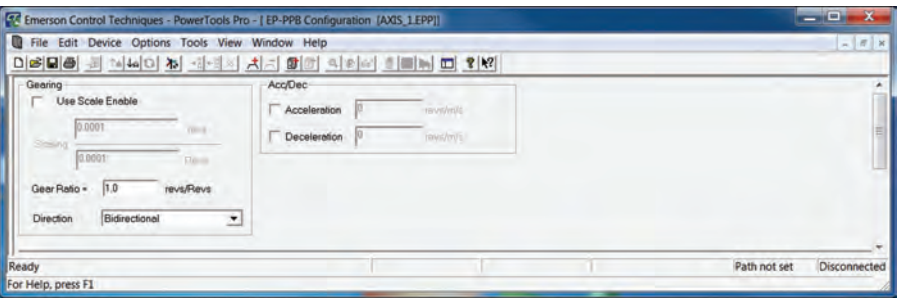

#### **Camming**

Electronic cams provide a non-linear motion function for a single axis. As the "master" axis (the cam lobe) rotates, the "follower" axis produces a non-linear motion profile. This profile can then be produced with a single motor driving a linear axis programmed with an electronic cam. The cam motion object uses a master/follower principal in a synchronized mode and also has a follower with

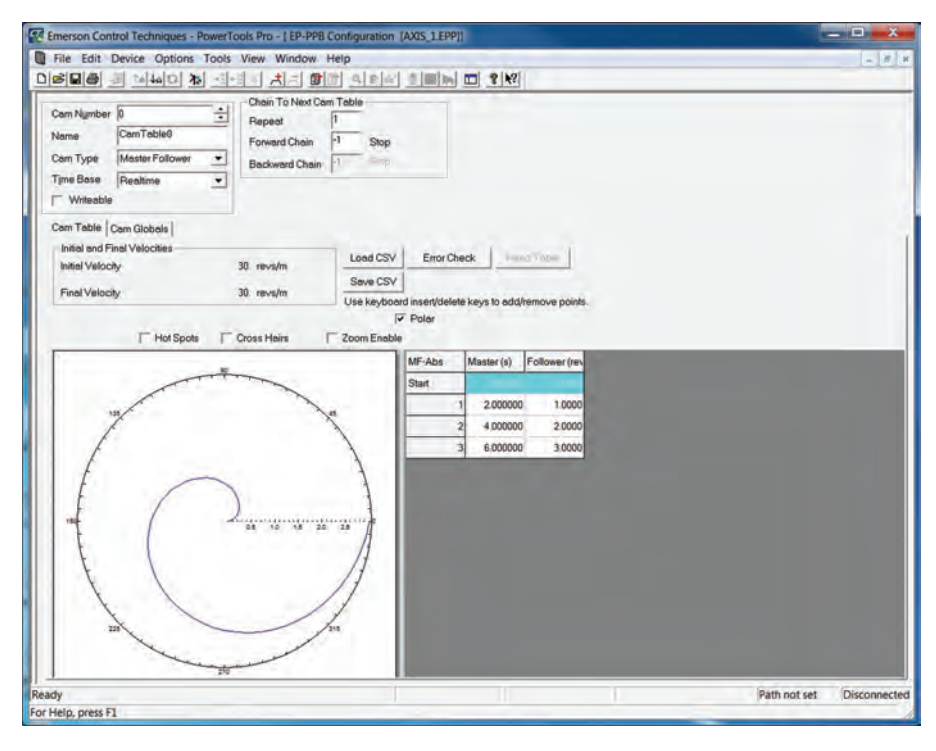

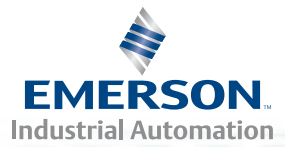

## **Programming Software – PowerTools Pro**

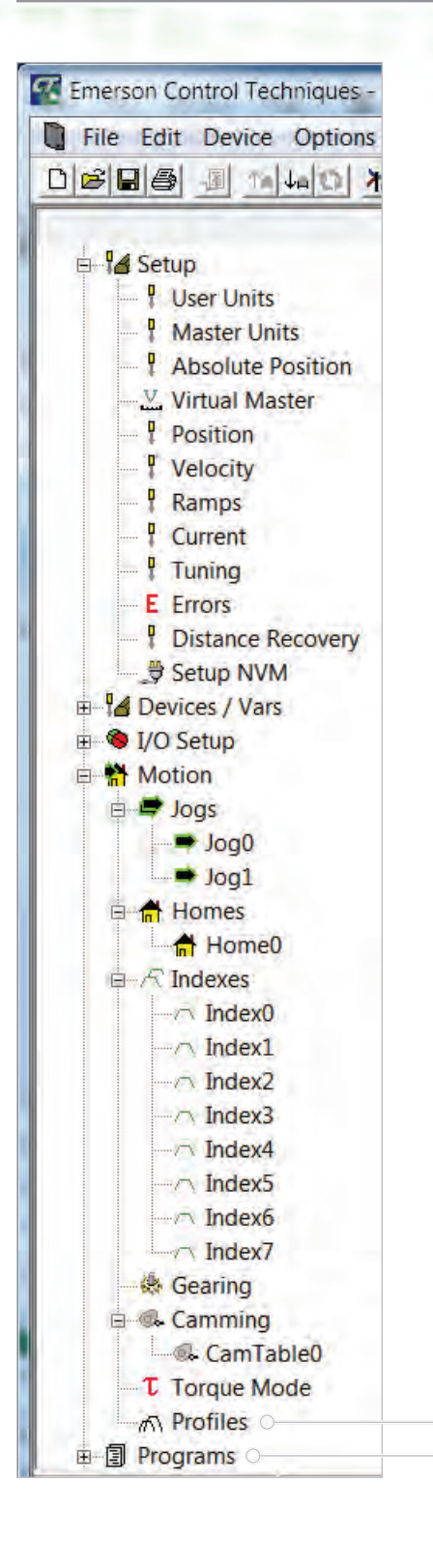

Real-time mode that allows the follower to travel through its cam table without a physical master axis moving, or **virtual master**.

Control Techniques provides a "cam" as a collection of cam table(s) that can be used individually or chained together to form a full motion sequence. Each cam table is a user-specified sequence of master and follower movements along with the interpolation type. Coupled with a user program to monitor the flow, the motion can dynamically be altered by changing the cam table chains selecting a different sequence of tables. You can further adjust the flow by dynamically changing the cam tables themselves or using a cam table time base index to smoothly adjust time or distance on the fly.

#### *Cam types*:

- Master Follower
- Absolute MFI\*
- Incremental MFI\*
- Time-Based Index\*\*
- Cubic Spline\*\*\*

\* Valid interpolation types: linear, square, S-curve, cosine and "jerk-free"

Valid Interpolation types: square, S-curve and "jerk-free"

\*\*\* Linear, Cubic

#### **Profiles**

PowerTools Pro allows the user to simultaneously execute any two motion types together as a summed profile (i.e. Gear + Index, Jog + Index, Index + Index, etc.). Summing profiles is ideal for phasing applications such as random infeed, rotary knife, merge conveyor and any number of other applications. S-curve acceleration is available for a "jerk-free" application.

#### **Programs**

#### **Programs**

Combine program flow and motion instructions to create fully-customized user programs up to 1,000 lines of code. Use Conditional Branching, Wait For, Program Calls, Formulas, User Variables and numerous motion instructions to solve even the most complex application. Easily create programs by dragging and dropping or typing program instructions, variables, I/O and formula operands into the program screen.

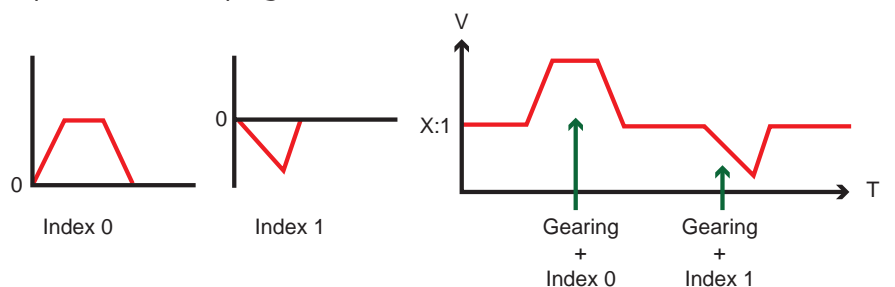

### 16 **www.controltechniques.com**

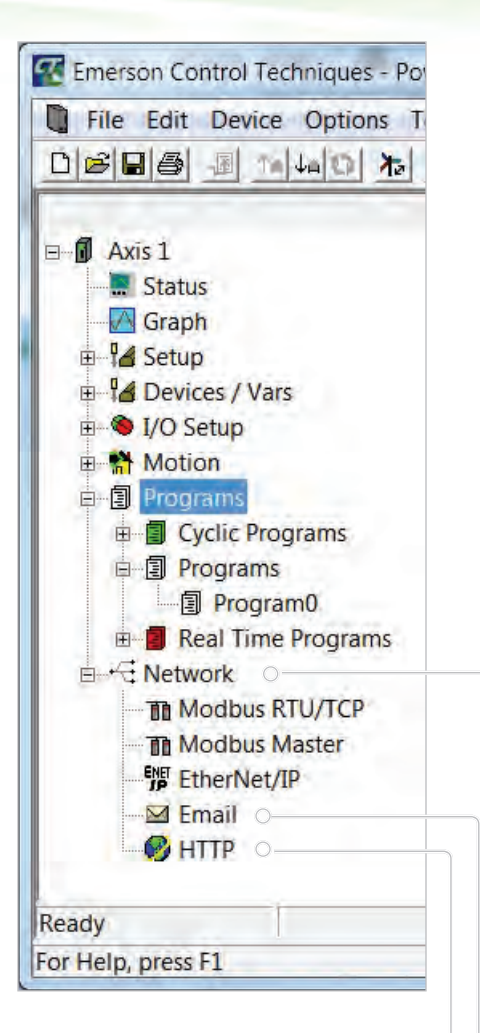

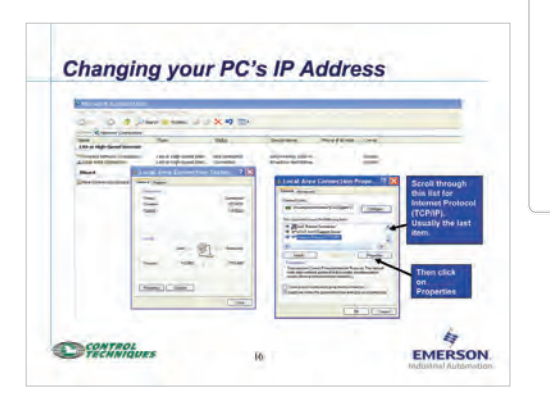

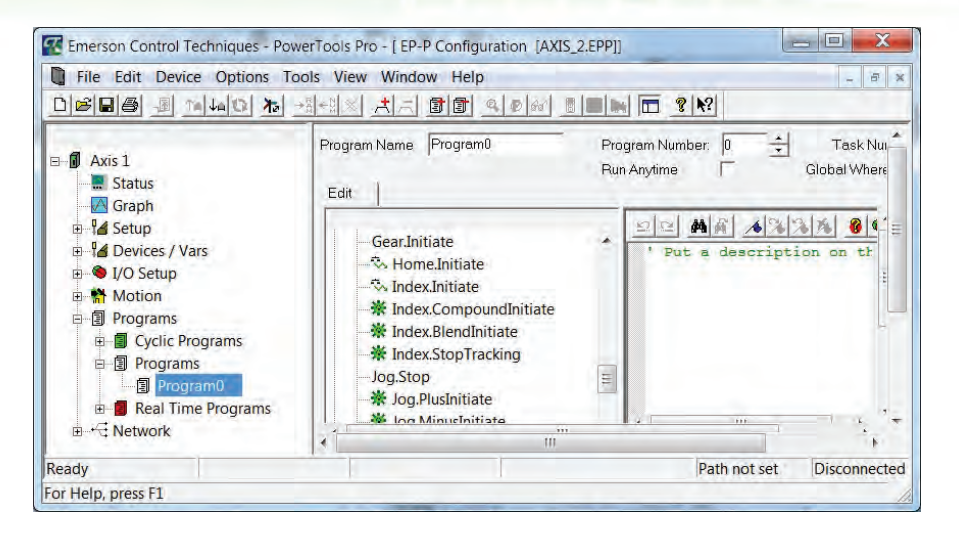

*ONTROL* **CHNIQUES** 

PowerTools Pro

## **Network**

#### **Network**

Drag-and-drop functionality with fill-in-the-blank capabilities facilitates network configuration. Supported networks include Modbus RTU/TCP (follower), RTU/ TCP (master) and EtherNet/IP among other industrial-standard protocols.

### **Monitoring Parameters**

PowerTools Pro allows the user to monitor motion in many flexible ways. Many of the views have online sections for displaying the latest value currently being used in a drive.

The "Watch Window" function helps simplify troubleshooting an application by allowing the user to define the variables to monitor while on line .

PowerTools Pro's graphical data capture allows the user to capture real-time drive data on up to four channels during initial configuration, tuning and debugging.

#### **Email**

Set up the drive to email the user based on programmed conditional arguments (EP-P, FM-3E and FM-4E only).

#### **HTTP**

Monitor user-selected drive parameters remotely over the Internet (EP-P, FM-3E and FM-4E only).

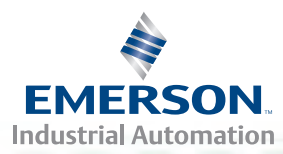

## **Programming Software – Systems Programming Toolkit**

## **Systems Programming Toolkit (SyPT)**

SyPTPro and SyPTLite are flexible, powerful programming tools developed by Control Techniques for use by both OEMs and end users. SyPT software allows the user to optimize the functionality of Control Techniques' range of AC, DC and Servo drives. SyPT can be used to program everything from a simple single-drive application requiring Run and Stop controls to a complex, fully-networked, multi-drive control system for machine and process control.

#### **SyPT Functionality**

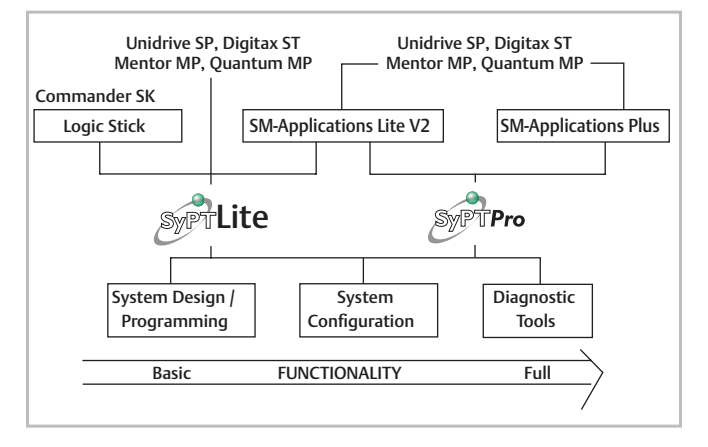

**SyPTLite** is used to create simple Ladder Logic programs that can be used to control the drive and replace small PLCs. **SyPTPro** is for advanced machine programming, providing IEC61131-3 style programming with Ladder Logic, Function Block and DPL (text-based) editors.

**SyPTPro** is used for comprehensive distributed machine control and/or motion control by configuring all drives and control modules. SyPT Pro can also replace costly PLCs used for machine I/O. Both SyPTLite and SyPTPro can be used with several different hardware configurations to achieve the required level of control required for the application. The chart on page 19 shows the capabilities of the various combinations of software and hardware to assist in selecting the most appropriate Control Techniques products.

## **PLC Functionality Using SyPT**

The Control Techniques Unidrive SP AC and Servo drive is the true Solutions Platform, offering a wide range of application tool solutions and giving users unparalleled flexibility in configuring PLC logic and implementing applications. Real cost and space savings are quickly achievable with the flexible modular approach of selecting hardware and IEC61131-3 software (the only global standard for industrial control programming) for the Unidrive SP.

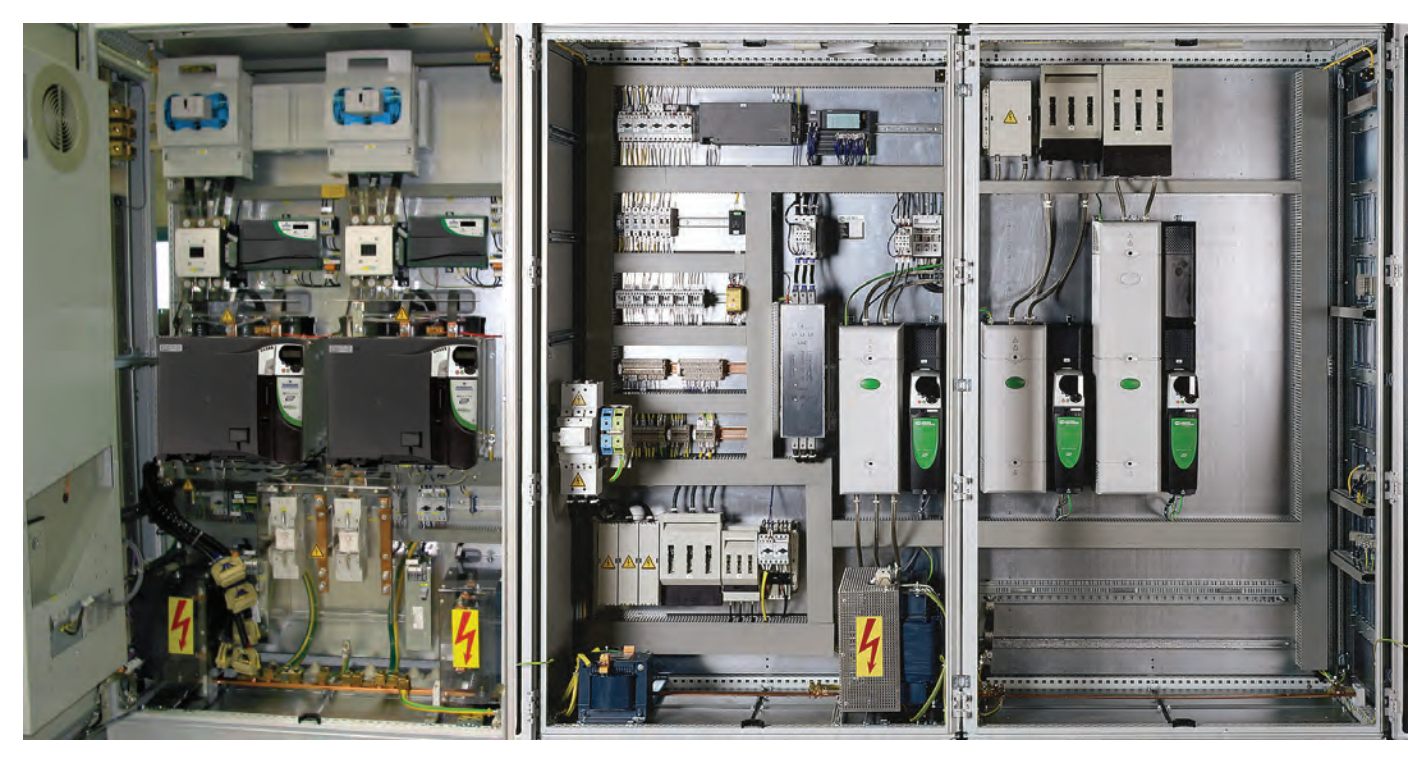

## 18 **www.controltechniques.com**

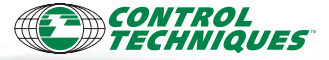

## **Programming Software – SyPT**

### **Drive-Based PLC Functionality**

Integrated PLC functionality reduces panel space, simplifies wiring and maximizes productivity and profitability by offering performance and features that make a machine run faster and under tighter control.

SM-Applications functionality — whether integrated (Digitax ST-P) or via SM Option Modules (Unidrive SP and Mentor MP) — convert the drive into a high-performance automation controller, removing the requirement for expensive PLC hardware and providing the power and performance to enhance machine and factory productivity.

PLC configuration of up to four functionality levels is accomplished using either SyPTLite or SyPTPro. These programming tools make it easy to bring PLC functionality to an application by allowing easy access to real-time processing and diagnostic controls.

The LogicStick (included with Commander SK) unlocks PLC functionality, enabling this small drive to deliver cost-saving PLC control to many general-purpose applications.

#### **SyPT Programming – Up to Four Levels of PLC Functionality**

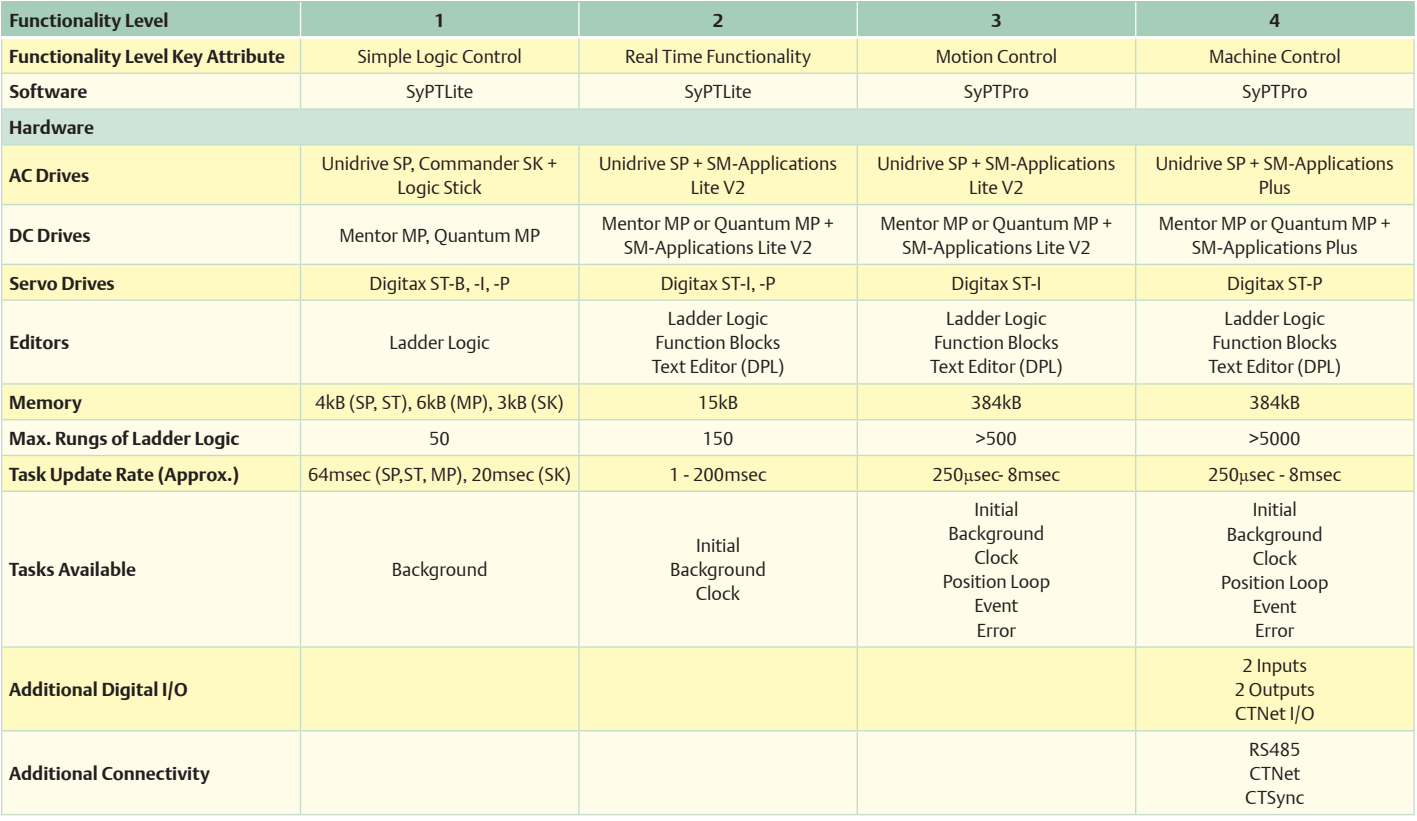

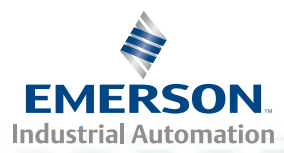

## **Programming Software – SyPTPro**

## **SyPTPro – System Programming Toolkit**

SyPTPro is Control Techniques' professional drive programming toolkit for OEMs and end users. This IEC61131-3 software offers enhanced functionality allowing the user to connect drives, operator interfaces and I/O to a network and configure data exchange. SyPTPro provides a choice of three different languages — Function Block diagram, Ladder diagram and DPL (Drive Programming Language) — with a real-time multitasking environment. A suite of monitoring and diagnostic features helps reduce development time allowing machines to get into service faster.

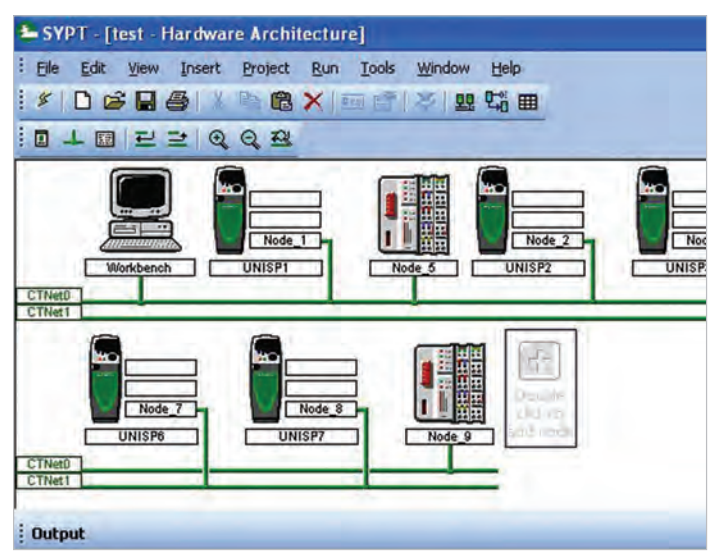

SyPTPro is used to program Unidrive SP, Mentor MP and Quantum MP DC drives (fitted with SM-Applications Plus and SM-Applications Lite V2 Option Modules), as well as Digitax ST-I and Digitax ST-P Servo drives.

## **Industrial Network**

With SyPTPro you can configure a single drive or a complete drive system connected to networks including CTNet, Ethernet and Modbus RTU. Build a complete multi-axis project in one programming environment—SyPT Pro—then download configurations to all drives via CTNet through one network connection node.

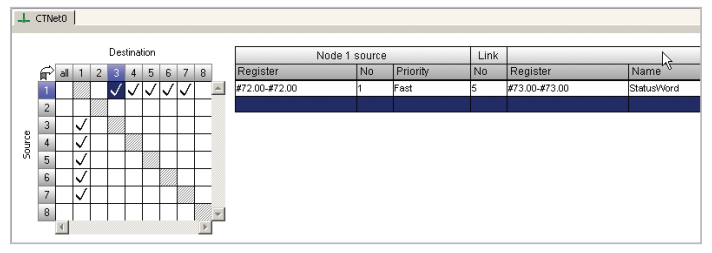

CTNet is an industrial network that is deterministic, robust and tolerant to noise and interference (see brochure BRO-OPTIONS-1107 for more information on CTNet).

## **Cyclic Data Links**

The Cyclic Data links view is an architectural representation of the nodes on the network as well as data links that are created. The user can manage data links from this view by drawing in links and defining

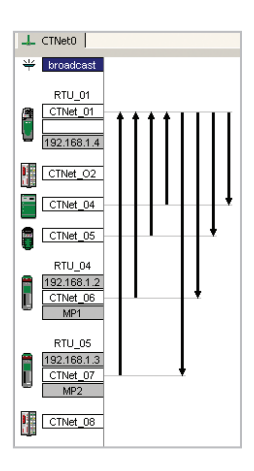

data in the links as desired. This becomes very helpful when planning and configuring network data.

## **Programming Flexibility**

SyPTPro facilitates programming in the user's choice of three programming languages. The software also provides a multitasking environment where the tasks are scheduled according to the required speed of execution or triggered by events.

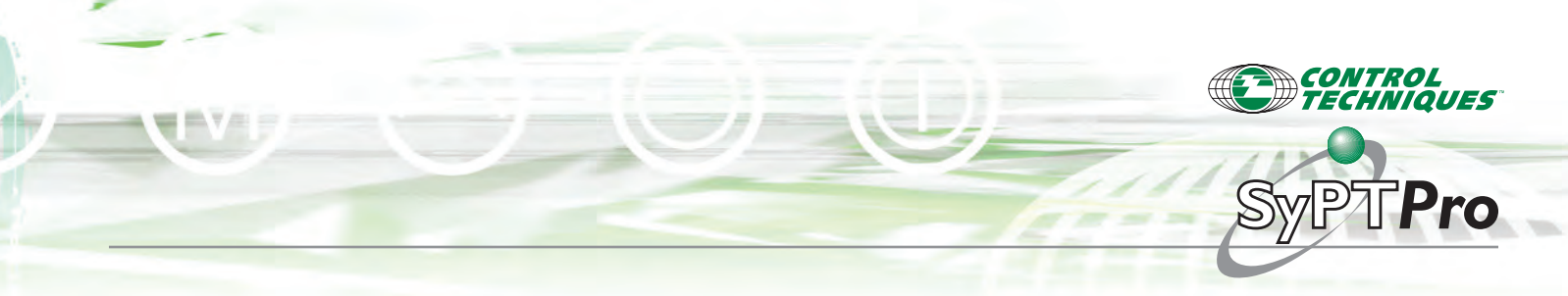

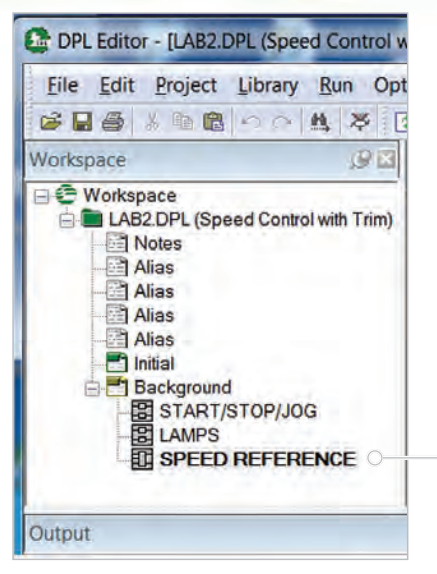

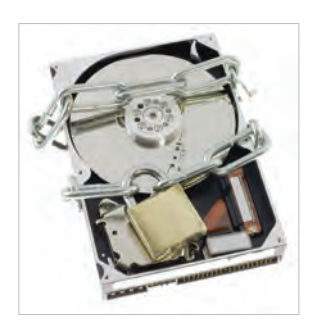

*There's an easier way to protect your intellectual property...*

*SyPTPro allows you to create User-Defined Function Block that allow access only to source code users.*

### **Function Blocks**

SyPTPro incorporates an IEC61131-3 Function Block diagram editor and includes a library of more than 380 Function Blocks for simple and complex functions. The library represents years of application experience to make software easier to write and easy to re-use. In addition to the standard Function Blocks, users can create User Defined Function Blocks (UDFB). This feature opens the door to creating special functions. It is also possible to use pre-defined Function Blocks inside the UDFB. Intellectual property can be protected by creating UDFBs that allow access to source code users only.

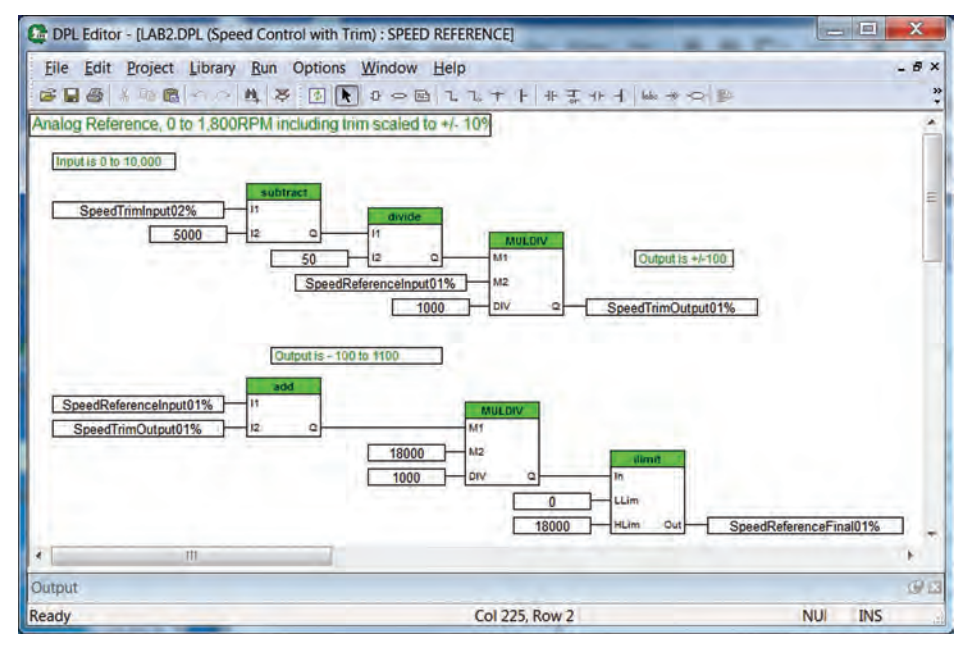

#### **PLCopen – Open Motion Programming**

PLCopen-style programming for motion control uses industry standard Function Blocks for motion control. By taking advantage of this feature integrated in SyPT Pro, development time can be reduced. PLCopen standard Function Blocks are listed in the Function Block library shown below. These Function Blocks are among the 380 functions built into SyPTPro.

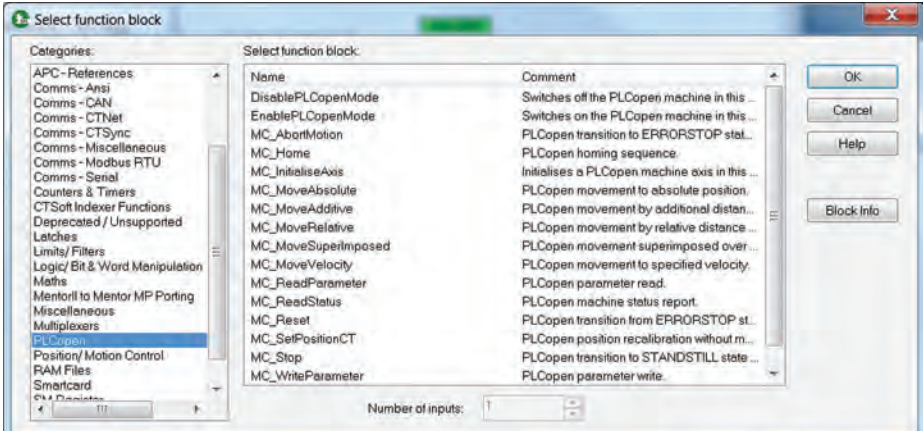

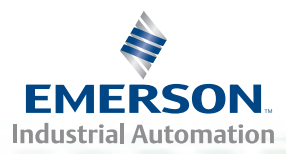

## **Programming Software – SyPTPro**

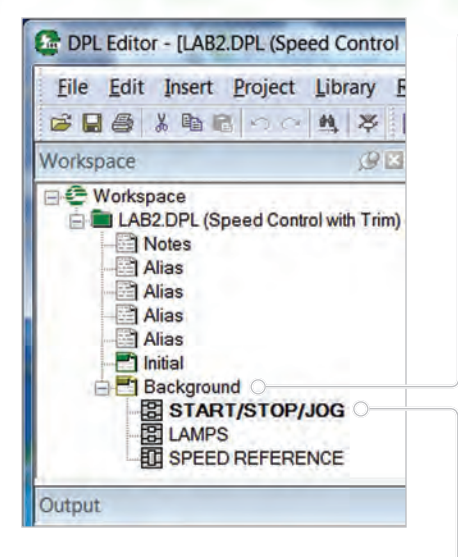

#### **DPL – Drive Programming Language**

Drive Programming Language (DPL) is a structured text language as easy to use as BASIC, DPL incorporated many standard constructs such as IF, THEN, ELSE, FOR and NEXT loops. DPL is ideal for initialization, configuration and general programming and may be mixed throughout the program with the other graphical editors such as Ladder.

n.

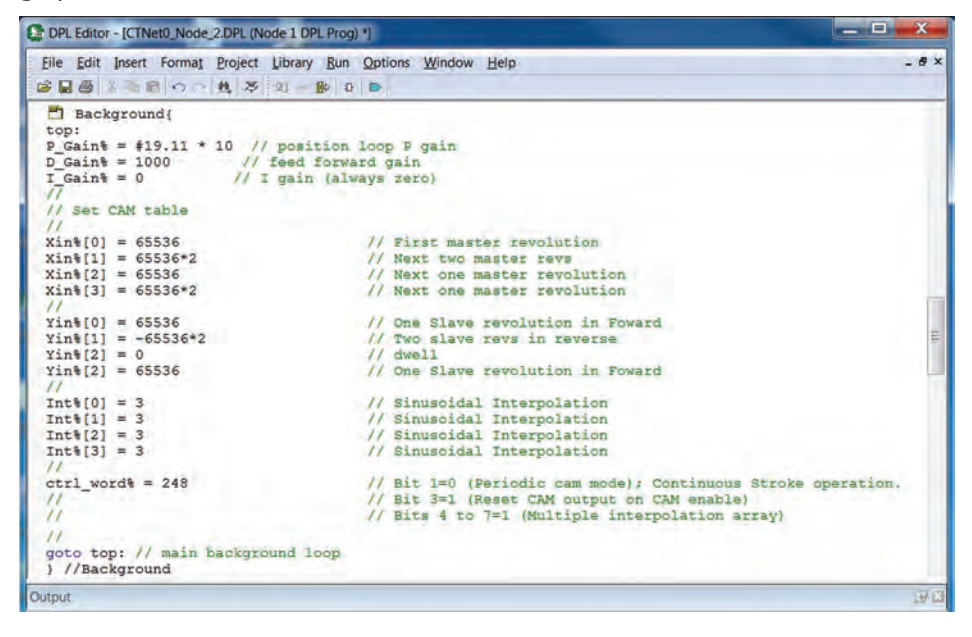

#### **Ladder Logic**

SyPTPro incorporates an IEC 61131-3 style Quick Ladder Logic editor. This form of programming will be familiar to all PLC programmers and is the ideal format for sequencing and I/O control. Using an SM-Applications Plus Option Module, over 5000 rungs of logic may be stored and executed. All of the normal Ladder Logic functions are available plus high level blocks for communications, word manipulation, math operands and much more.

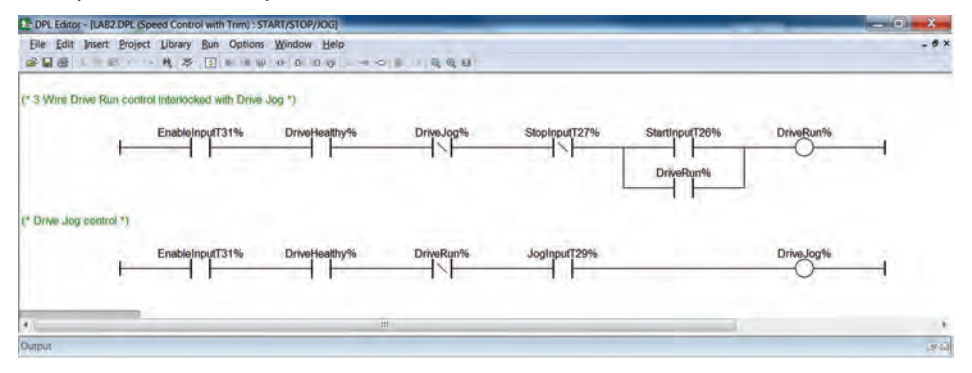

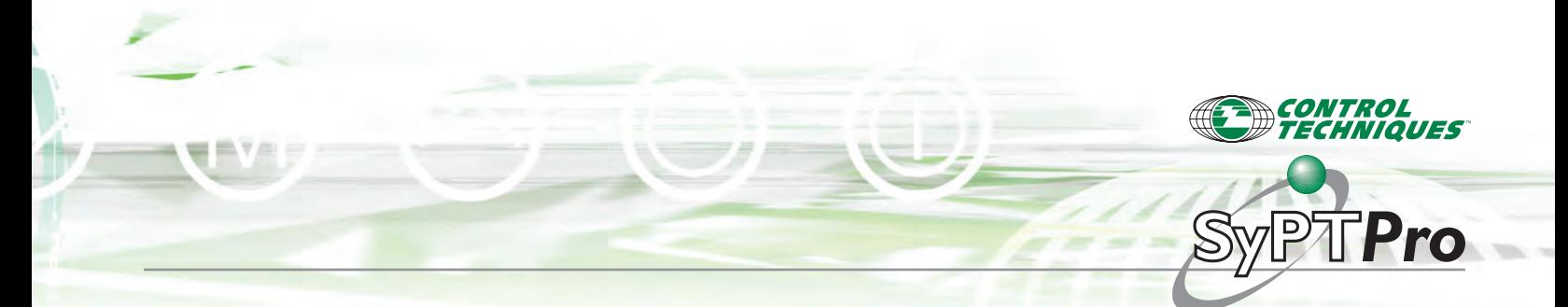

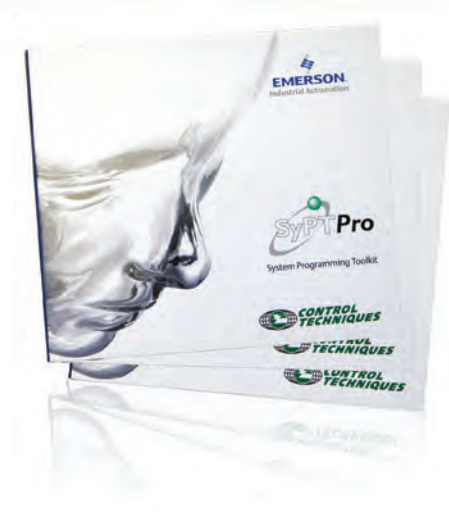

## **Diagnostics and Debugging**

SyPTPro contains a suite of diagnostic tools that help find problems with the system or software quickly and easily.

**Output Window** — After compiling the code, file size will be displayed. In the event of compiler errors, the error and link to the line where the error occurred will be displayed allowing the programmer to quickly locate and correct errors.

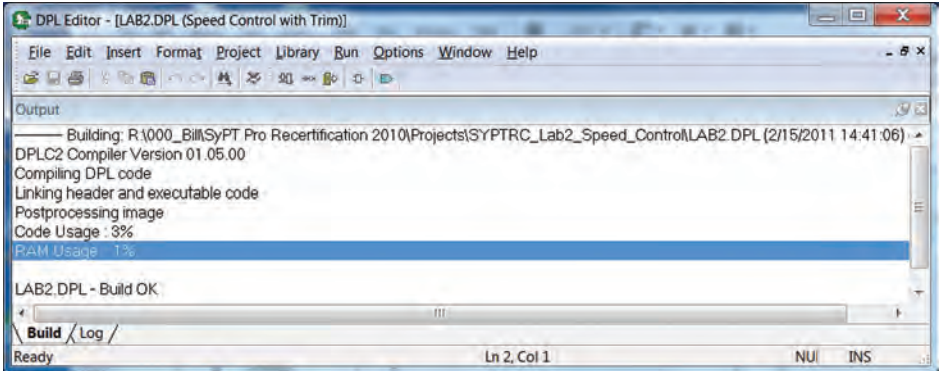

**Break Points** — Adds break points into a DPL program allowing code to be run in sections.

**Single Step** — Run code one line at a time.

**Bookmarks** — Adds bookmarks to quickly navigate to code.

Other tools include Start/Stop programs, Pause/Resume programs and the ability to change variables directly from the DPL editor.

**EMERSON Industrial Automation** 

## **Programming Software – SyPTPro**

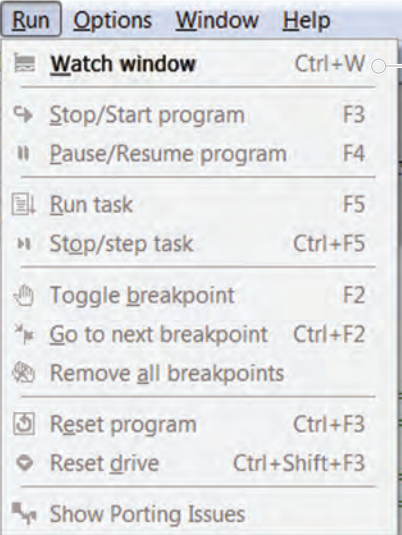

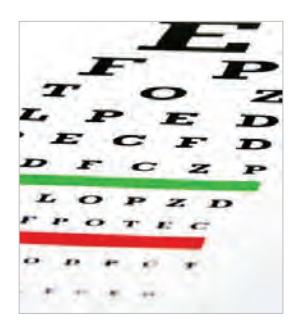

#### *SyPTPro helps you see it all...*

*SyPTPro's Watch Window allows you to monitor variables on almost every motion system component.*

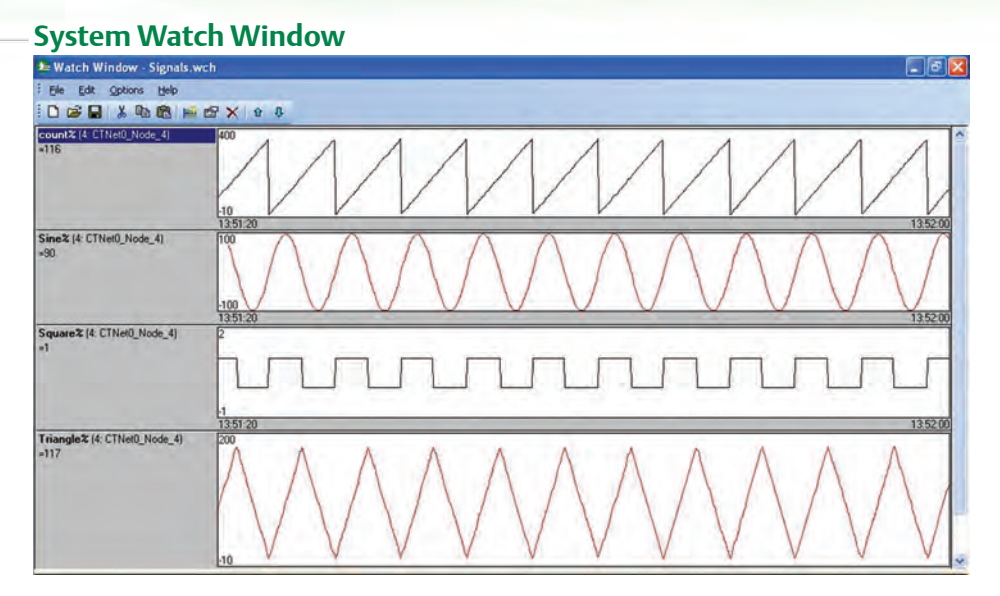

In the Watch Window, variables can appear with the following information:

- • Variable name Node to which it belongs
- • Value in decimal format
- • Value in hexadecimal format
- • Bit field
- • Graphic curve representing its value

A pop-up window allows a user to change drive parameters and program variables. Variables from multiple nodes on the network can be monitored simultaneously for analysis of coordinated drive performance.

The Watch Window also includes an "Immediate Window" that allows users to modify parameters and view the effect of the changes in real-time.

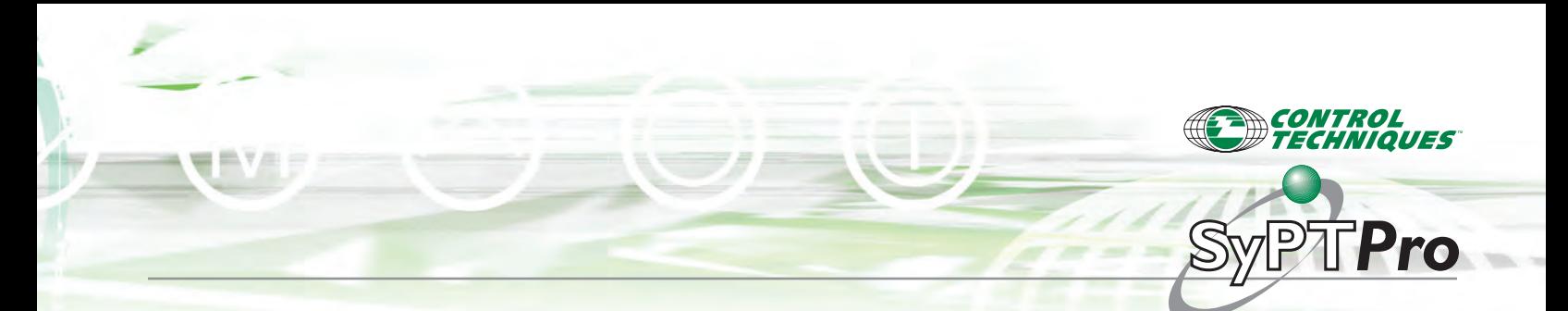

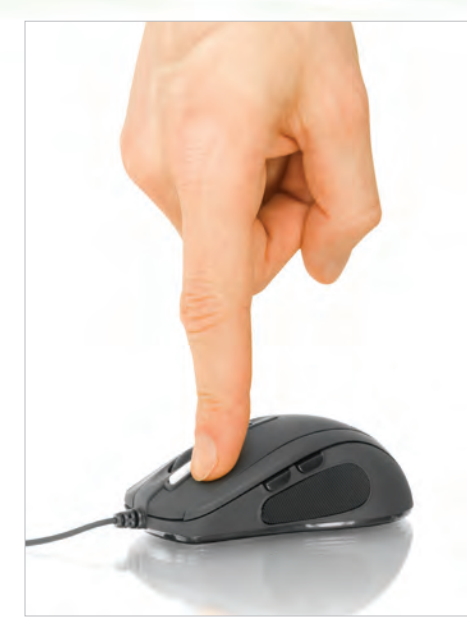

*Winflasher allows maintenance personnel to perform basic program maintenance with just a few clicks of the mouse.*

## **Maintenance — Winflasher**

SyPT Pro includes a simple file management utility called Winflasher that is specifically designed for maintenance personnel. Drive firmware and user programs can be easily downloaded using Winflasher without the need to navigate the full SyPT Pro programming tool.

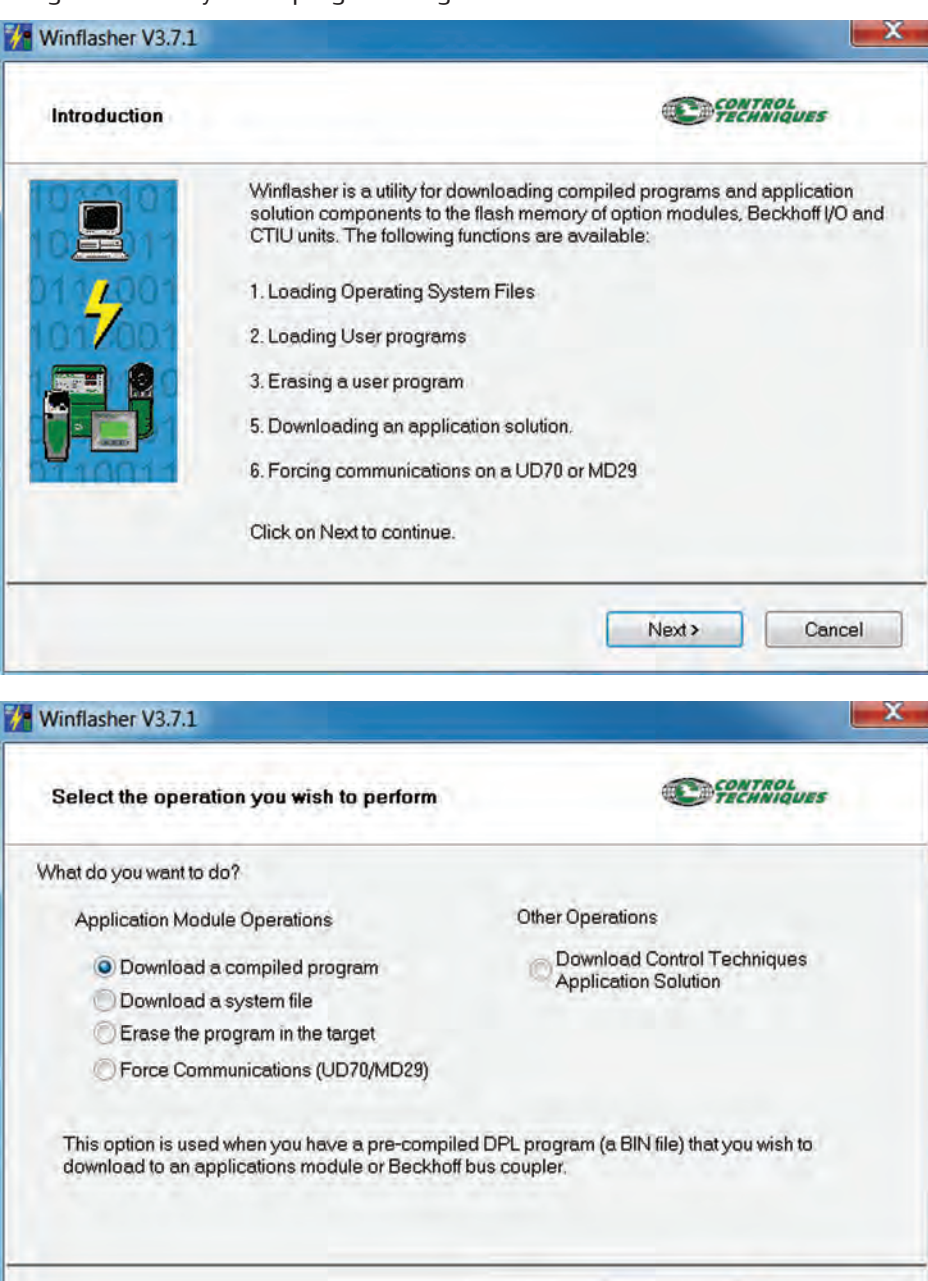

 $\epsilon$  Back

Next >

## **www.controltechniques.com** 25

Cancel

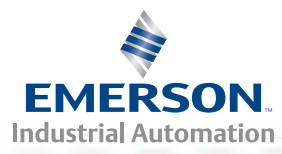

## **Programming Software – SyPTLite**

#### **SyPTLite**

SyPTLite is a Ladder diagram editor that allows users to develop programs that can be executed onboard Commander SK with LogicStick as well as on Unidrive SP, Digitax ST and Mentor MP built-in PLC or on SM-Applications Lite V2 Option Modules. SyPTLite is designed to meet the needs of automation users wishing to extend the functionality of the drive by adding simple PLC functionality such as drive control and sequencing. The software has been developed with an intuitive, easyto-use interface providing access to all drive parameters and to monitor and debug online programs.

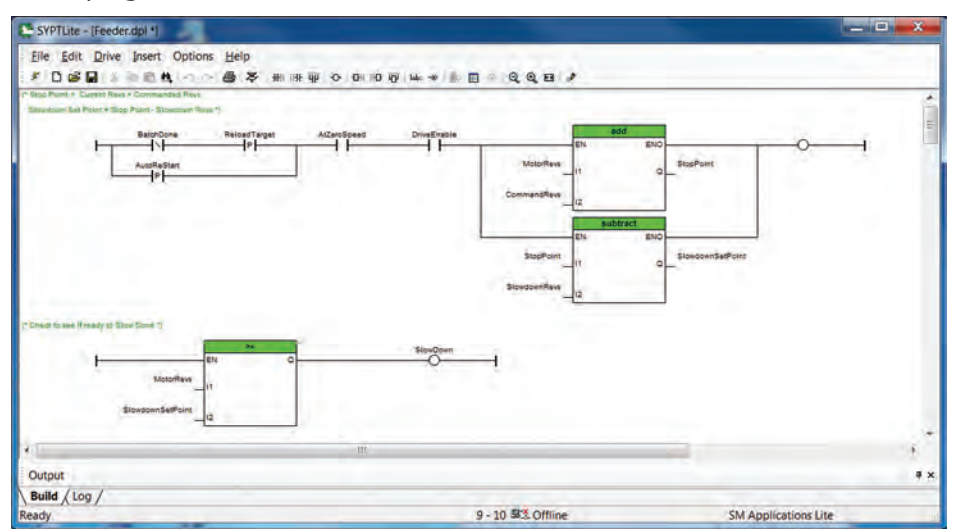

SyPTLite contains a comprehensive library of functions based on a subset of functions available in the full SyPTPro programming tool:

- Arithmetic blocks
- Comparison blocks
- • Timers
- Counters
- Multiplexers
- • Latches
- Bit manipulation

#### **Typical applications include:**

- Current / torque monitoring
- Torque proving
- Gate / barrier control
- Sequencing for mixing
- Active / Sleep control for time specific functions

## 26 **www.controltechniques.com**

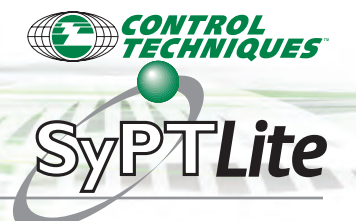

#### **SyPTLite with Commander SK LogicStick**

Commander SK is Control Techniques' simplest, easiest-touse general-purpose drive. However, the Commander SK

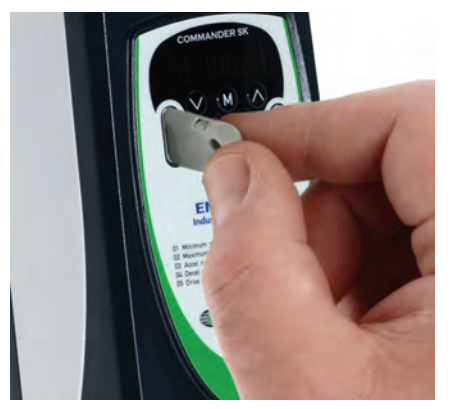

contains features and functions one may not expect to find in an economical drive, such as the flexibility to program PLC applications onboard the drive. Insert a LogicStick into the front of the drive to quickly add memory

for storage of PLC programs created using SyPTLite. The drive is prioritized to execute all motor control-related functions first and then use any remaining processing time to execute the SyPTLite Ladder diagram as a background activity.

### **SyPTLite with Unidrive SP, Digitax ST, Mentor MP and Quantum MP's Onboard PLC**

These drives support Ladder-programming capability. The drive is capable of storing and executing a SyPTLite program without the requirement for additional SM Option Modules. The drive is prioritized to execute all motor control related functions first and then use any remaining processing time to execute the SyPTLite Ladder diagram as a background activity. A SyPTLite program may be copied to or from the drive's SmartCard memory device, allowing the data to be safely stored or retrieved for serial machine manufacture and maintenance purposes.

## **SyPTLite with Digitax ST-I and Unidrive SP, Mentor MP and Quantum MP with SM-Applications Option Modules**

The SM-Applications Lite V2 Option Module contains a highperformance microprocessor that provides access to PLC power and more than doubles the program size available up to 10kB. This Option Module provides the flexibility needed to determine how the program task will run, either background or cyclic. The cyclic task program starts on a fixed time-base synchronized with the drive's internal control loops. The timebase is selectable between 1 - 200msec. The SM-Applications Lite V2 Option Module and SyPTLite offer a compelling

alternative to traditional mini-PLC systems in applications where cost, footprint size or performance is important.

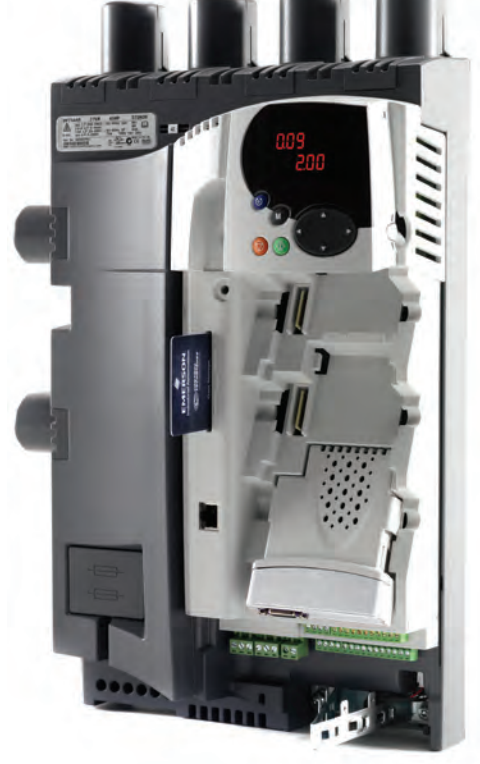

# ............ Driving Technology... ............

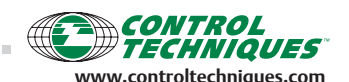

**O** Drive and Application Centers **O** International Distribution Centers *Control Techniques has a network of over 500 hundred distributors in North America. Call for the distributor nearest you.*

**AMERICAS**

Toll-free: 1-800-893-2321 info.cta@emerson.com

Minneapolis Drive Center Headquarters T: 952 995 8000

Calgary Drive Center T: 403 253 8738

Charlotte Application Center T: 704 424 9811

Cleveland Drive Center T: 216 901 2400 Grand Island

Americas Service Center T: 716 774 1193 Los Angeles Application Center

T: 562 943 0300 Portland Drive Center

T: 503 266 2094 Providence Application Center T: 401 392 4256

Toronto Application Center T: 905 948 3402

**LATIN AMERICAN & CARIBBEAN REGION** Miami Sales Office T: 305 818 8897

*For current authorized distributors or resellers, please check the Control Techniques web site. www.controltechniques.com*

**BRAZIL** São Paulo Application Center T: +55 11 3618 6688 controltechniques.br@emerson.com **AUSTRALIA** Melbourne Application Center T: +613 973 81777

Sydney Drive Center T: +61 2 9838 7222 controltechniques.au@emerson.com

**AUSTRIA** Linz Drive Center T: +43 7229 789480 controltechniques.at@emerson.com

**BELGIUM** Brussels Drive Center T: +32 1574 0700 controltechniques.be@emerson.com

**CHINA** Shanghai Drive Center T: +86 21 5426 0668 controltechniques.cn@emerson.com

Beijing Application Center T: +86 10 856 31122 ext 820 controltechniques.cn@emerson.com

**Brno Drive Cent** T: +420 511 180111 controltechniques.cz@emerson.com

**DENMARK** Copenhagen Drive Center  $T: +4543696100$ controltechniques.dk@emerson.com

**FRANCE\*** Angoulême Drive Center T: +33 5 4564 5454 controltechniques.fr@emerson.com

**GERMANY** Bonn Drive Center T: +49 2242 8770 controltechniques.de@emerson.com

Chemnitz Drive Center T: +49 3722 52030 controltechniques.de@emerson.com Darmstadt Drive Center

T: +49 6251 17700 controltechniques.de@emerson.com **ITALY GREECE\***

Athens Application Center T: +0030 210 57 86086/088 controltechniques.gr@emerson.com

**HOLLAND** Rotterdam Drive Center T: +31 184 420555

**HONG KONG** Hong Kong Application Center T: +852 2979 5271 controltechniques.hk@emerson.com **MALAYSIA** Kuala Lumpur Drive Center T: +603 5634 9776 controltechniques.my@emerson.com

**REPUBLIC OF SOUTH AFRICA** Johannesburg Drive Center T: +27 11 462 1740 controltechniques.za@emerson.com

............

............

Cape Town Application Center T: +27 21 556 0245 controltechniques.za@emerson.com

**RUSSIA** Moscow Application Center T: +7 495 981 9811 controltechniques.ru@emerson.com

**SINGAPORE** Singapore Drive Center T: +65 6891 7600 controltechniques.sg@emerson.com

**SLOVAKIA** Emerson A.S T: +421 32 7700 369 controltechniques.sk@emerson.com

**SPAIN** Barcelona Drive Center T: +34 93 680 1661 controltechniques.es@emerson.com

Bilbao Application Center T: +34 94 620 3646 controltechniques.es@emerson.com

controltechniques.es@emerson.com

**SWEDEN\*** Stockholm Application Center T: +468 554 241 00 controltechniques.se@emerson.com

**SWITZERLAND** Lausanne Application Center T: +41 21 637 7070 controltechniques.ch@emerson.com

Zurich Drive Center T: +41 56 201 4242 controltechniques.ch@emerson.com

**TAIWAN** Taipei Application Center T: +886 2 8161 7695 controltechniques.tw@emerson.com

**THAILAND** Bangkok Drive Center T: +66 2962 2092 99 controltechniques.th@emerson.com

**TURKEY** Istanbul Drive Center T: +90 216 4182420 controltechniques.tr@emerson.com

**UAE\*** Emerson FZE T: +971 4 8118100 ct.dubai@emerson.com

**UNITED KINGDOM** Telford Drive Center T: +44 1952 213700 controltechniques.uk@emerson.com

*\*Operated by sister company, Leroy Somer®*

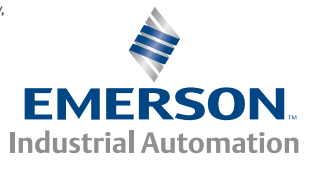

controltechniques.au@emerson.com

**CZECH REPUBLIC**

Milan Drive Center

**INDIA** Chennai Drive Center T: +91 44 2496 1123/ 2496 1130/2496 1083 controltechniques.in@emerson.com Pune Application Center T: +91 20 2612 7956/2612 8415 controltechniques.in@emerson.com New Delhi Application Center T: +91 112 2581 3166 controltechniques.in@emerson.com

**IRELAND** Newbridge Drive Center T: +353 45 448200

controltechniques.nl@emerson.com

T: +39 02575 751 controltechniques.it@emerson.com Reggio Emilia Application Center T: +39 02575 751

Vicenza Drive Center T: +39 0444 933400

**SOUTH KOREA** Seoul Application Center T: +82 2 3483 1605

controltechniques.ie@emerson.com

controltechniques.it@emerson.com

controltechniques.it@emerson.com

controltechniques.kr@emerson.com Valencia Drive Center T: +34 96 154 2900

© Control Techniques 2012. The information contained in this brochure is for guidance only and does not form part of any contract. The accuracy cannot be guaranteed as Control Techniques has an ongoing process of development and reserves the right to change the specification of its products without notice. Printed in the USA.